# **ēlo**

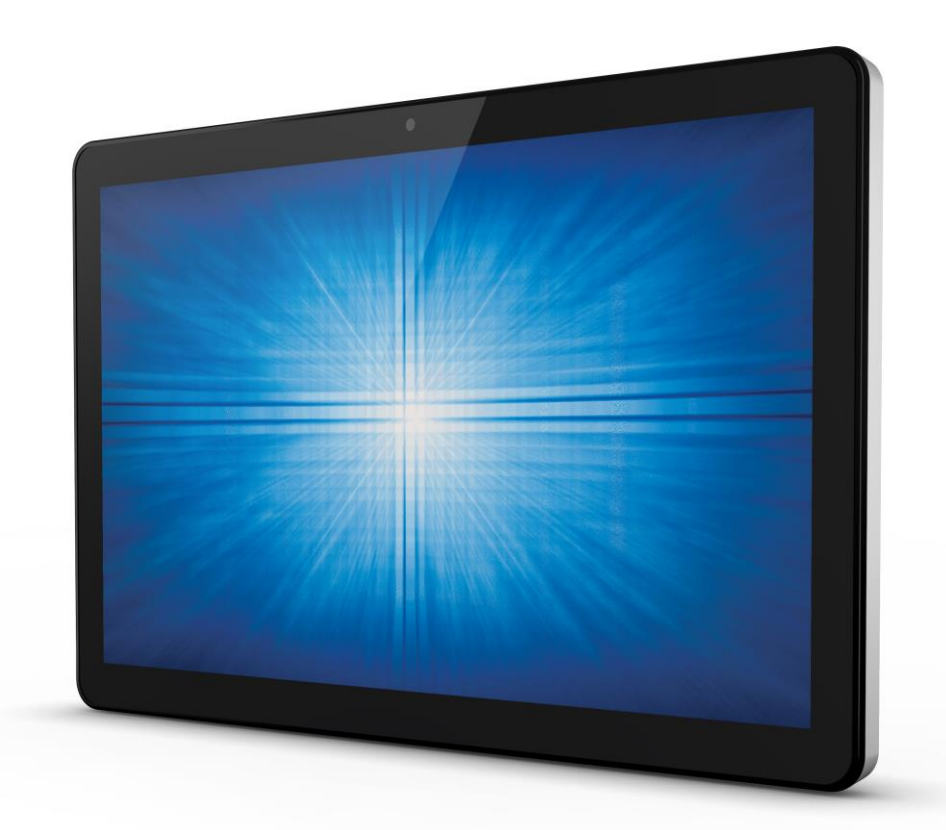

使用手冊

### **Elo Touch Solutions**

**ESY15i2 15.6" Windows I**系列**AiO**互動式看板 **ESY22i2 21.5" Windows I**系列**AiO**互動式看板 **ESY15i5 15.6" Windows I**系列**AiO**互動式看板 **ESY22i5 21.5" Windows I**系列**AiO**互動式看板 **UM600095 B**版

#### 版權所有**© 2017 Elo Touch Solutions, Inc.** 保留所有權利。

未經Elo Touch Solutions, Inc.事先書面許可,不得以任何形式或方式(包括但不限於電子、磁性、光學、 化學、手動等)複製、傳播、轉錄、在任何檢索系統中儲存本文件的任何部分或將本文件的任何部分翻 譯成任何語言或電腦語言。

#### 免責聲明

本文件的內容可能隨時更改,恕不另行通知。Elo Touch Solutions, Inc.及其分公司(統稱為Elo)對本文 內容不做聲明或擔保,且不承認任何暗示性的適售性或任何特定用途的適用性擔保。Elo保留修訂本文以 及隨時更改內容的權利,恕不另行通知此類修訂或更改。

#### 商標確認

Elo、Elo (商標)、Elo Touch、Elo Touch Solutions 及 TouchPro 均為Elo及其分公司的商標。Windows是Microsoft **Corporation**的商標。

目錄

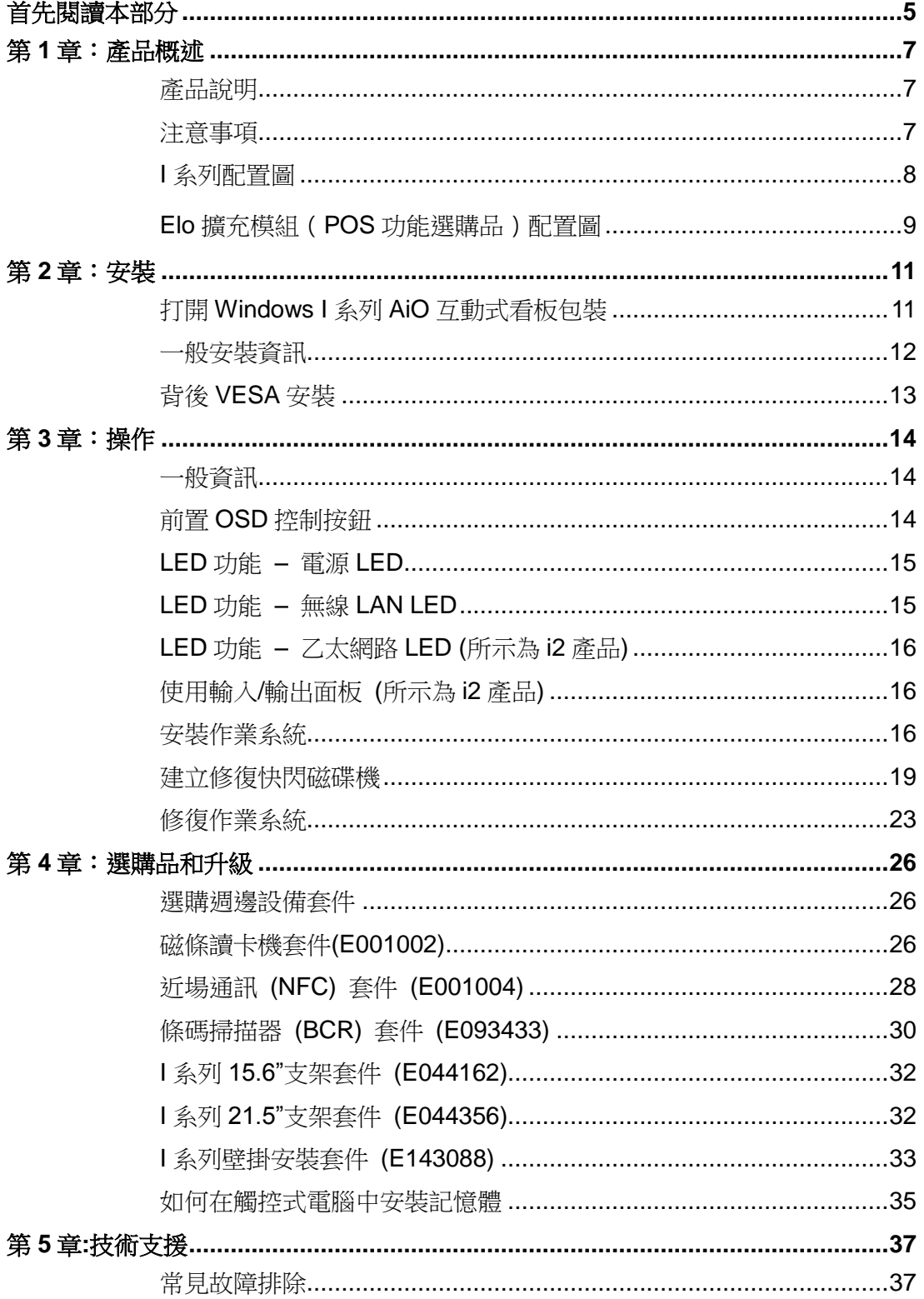

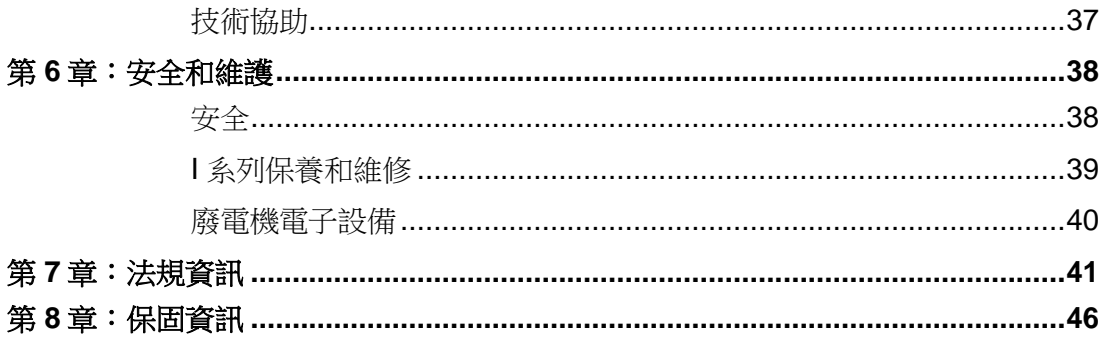

#### <span id="page-4-0"></span>首先閱讀本部分

使用Windows 版I系列之前,請首先閱讀本使用者手冊中的重要安全和操作資訊(本節)、安全與 維護(第6章)、法規公告(第7章)以及保固資訊(第8章)章節。

本節提供了關於您的Windows版I系列的安全操作和使用的指導。請閱讀並掌握所有詳細資訊。

#### 能源之星 **(ENERGY STAR)** 支援資訊

您的觸控式電腦已通過能源之星 (ENERGY STAR)®認證。ELO是環保署 (EPA) 能源之星

(ENERGY STAR)<sup>®</sup> 計書的合作夥伴,其設計的電腦符合關於能源效率的最新能源之 星 (ENERGY STAR)® 準則。

ENERGY STAR 您的觸控式電腦在出廠時採用的電源管理選項, 預設配置旨在提供最穩定的操作環境 和最佳的系統效能。

為了節約能源,您的電腦設定為無操作 5 分鐘後關閉顯示器,並推入低功耗睡眠模式,無操作 30分鐘後關閉系統。我們建議您保留此設定和其他節能功能,讓您的觸控式電腦以最高效能運行 。您可以按下電源按鈕從睡眠模式喚醒觸控式電腦。

在考慮新增設備時,為您所有設備的需求購買已經獲得能源之星 (ENERGY STAR)®認證的產品 ,這樣不但能為您節省資金、節約能源,還有利於保護環境。

請訪問 [http://www.energystar.gov](http://www.energystar.gov/) 或 <http://www.energystar.gov/powermanagement>, 瞭解有關 能源之星(ENERGY STAR®)計畫的更多資訊。

#### 重要安全和操作資訊

為避免造成個人受傷、財產損失或使用Windows版Elo I系列(以下簡稱I系列或觸控式電腦)時的 意外損壞,在使用I系列之前請仔細閱讀本節中提供的所有資訊。

有關詳細的操作說明,請參閱I系列使用者手冊(本出版品)。

#### 保護您的資料和軟體:

不要刪除並非由您建立的檔案或目錄或更改其名稱,否則可能導致 I 系列的軟體無法正常運作。

請注意,造訪網路資源可能會導致 X 系列受到電腦病毒、駭客、間諜軟體和其他惡意活動的攻 撃,可能會損害您的Ⅰ系列、軟體或資料。 您有責任確保您的Ⅰ系列具有足夠的防護,包括防 火牆、防病毒軟體和反間諜軟體並使其保持在最新的狀態。

使電風扇、收音機、大功率喇叭、空調和微波爐等電器遠離您的X系列,因為這些設備發出的 強烈磁場可能會損壞 I 系列的螢幕和資料。

#### 小心處理塑膠袋:

I 系列帶有塑膠包裝材料。

#### 危險:塑膠袋可能存在危險。請使塑膠袋遠離嬰兒和兒童,避免窒息危險。

### <span id="page-6-0"></span>第 **1** 章:產品概述

本章概述最新Windows版Elo I系列,包括接頭和控制器的位置、I系列的功能、配件、規格及運作 環境。

#### <span id="page-6-1"></span>產品說明

最新Windows版Elo I系列結合了Elo的可靠效能和觸控螢幕技術與顯示器設計的最新成果。這使 得資訊能夠在使用者和Windows版I系列觸控式電腦之間的自然交流。

Windows版I系列包含15.6吋和21.5吋兩種螢幕尺寸的互動式顯示器,不但功能強大,結構小巧, 而且可以配置。兩種型號都非常堅固耐用,並採用業界領先的Elo觸控技術: TouchPro® PCAP (投射電容式)。15吋及22吋I系列型號均整合了1920x1080液晶面板,提供卓越的顯示效能,以 顯示影像並執行應用程式。 i2型號為無風扇型 — 適合需要盡可能減少噪音的環境。 i5型號採 用6代Intel® Core™-i5處理器和HD530顯卡,採用風扇冷卻,能夠提供卓越的效能。

Windows版I系列觸控式電腦具有小巧、時尚的外形,提供豐富的配置和能夠由客戶自行安裝的外 設選項,維護方便。 這些型號支援多種記憶體、儲存配置及從Elo購買的選購品。

#### <span id="page-6-2"></span>注意事項

遵守本使用者手冊中的所有警告、注意事項和維護技巧,以延長設備使用壽命,防止使用者安全 風險。有關安全問題的更多資訊,請參閱第6章。

本手冊包含正確安裝和維護 Windows 版 I 系列所必需的資訊。 在設定並啟動您的 I 系列之前, 請認真仔細地詳閱本手冊。

### <span id="page-7-0"></span>**I**系列配置圖

#### **ESY I**系列**15.6"/21.5"**型號**(**所示為**i2**產品**)**

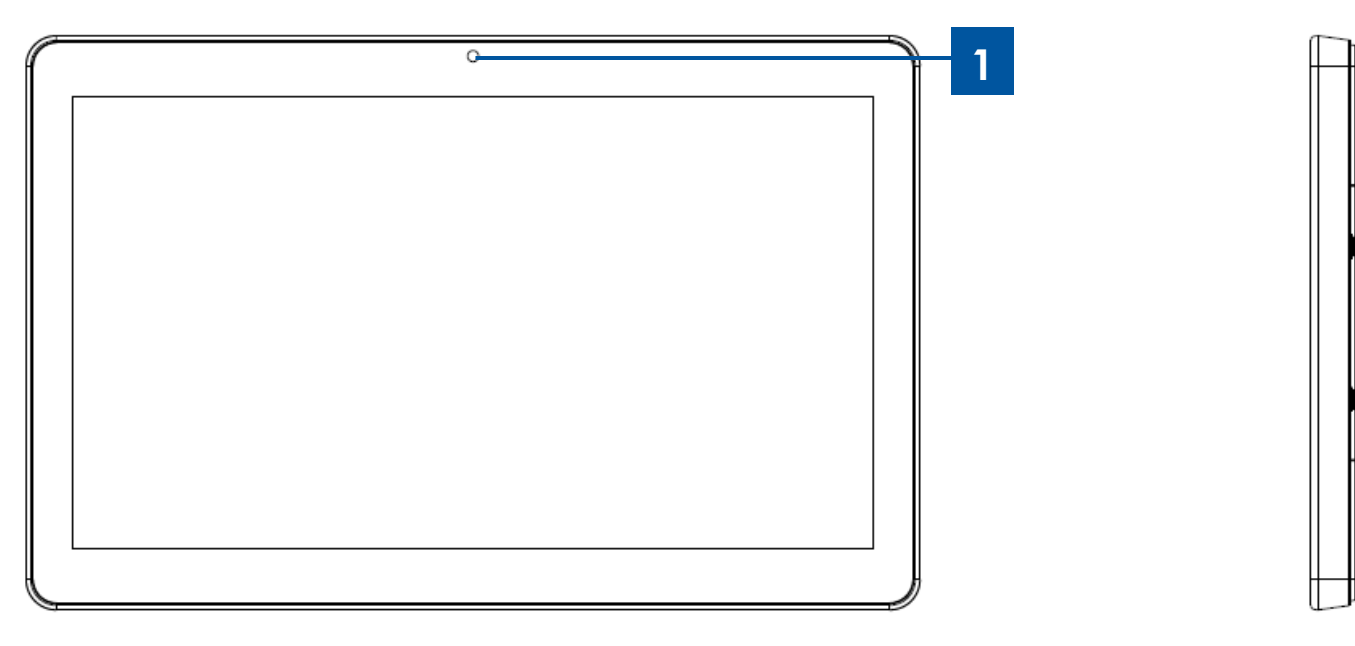

I系列15.6"/21.5" 前視圖(左)、店員右視圖(右)

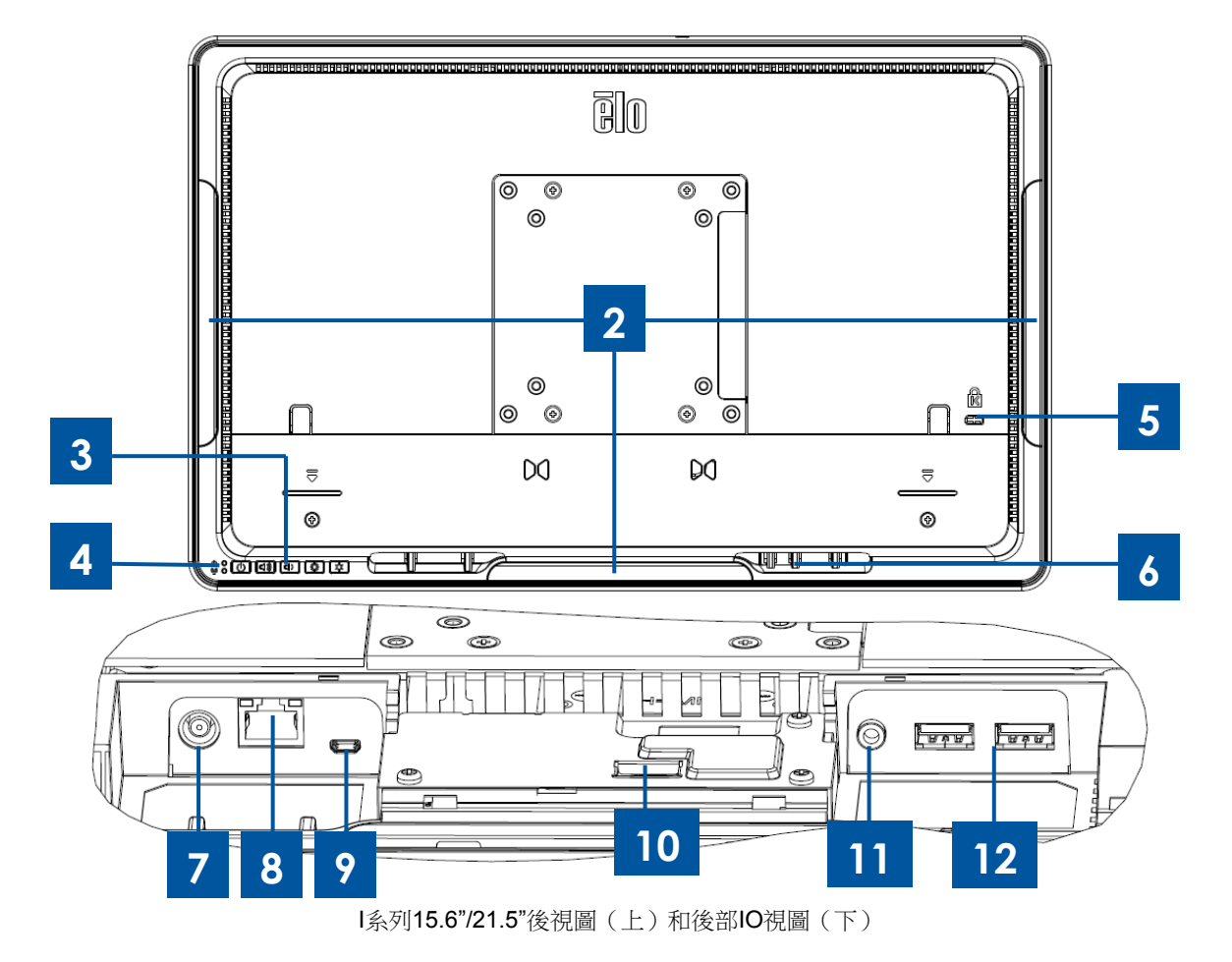

计计算机

開開

主旨集

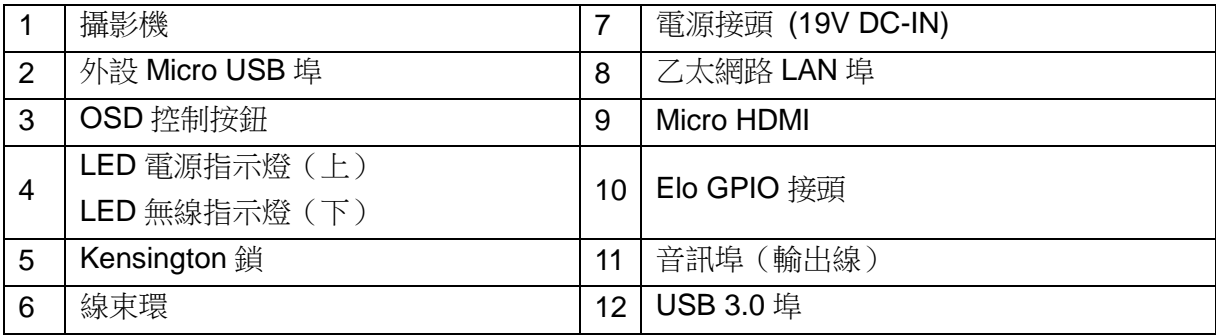

### <span id="page-8-0"></span>**Elo**擴充模組(**POS**功能選購品)配置圖

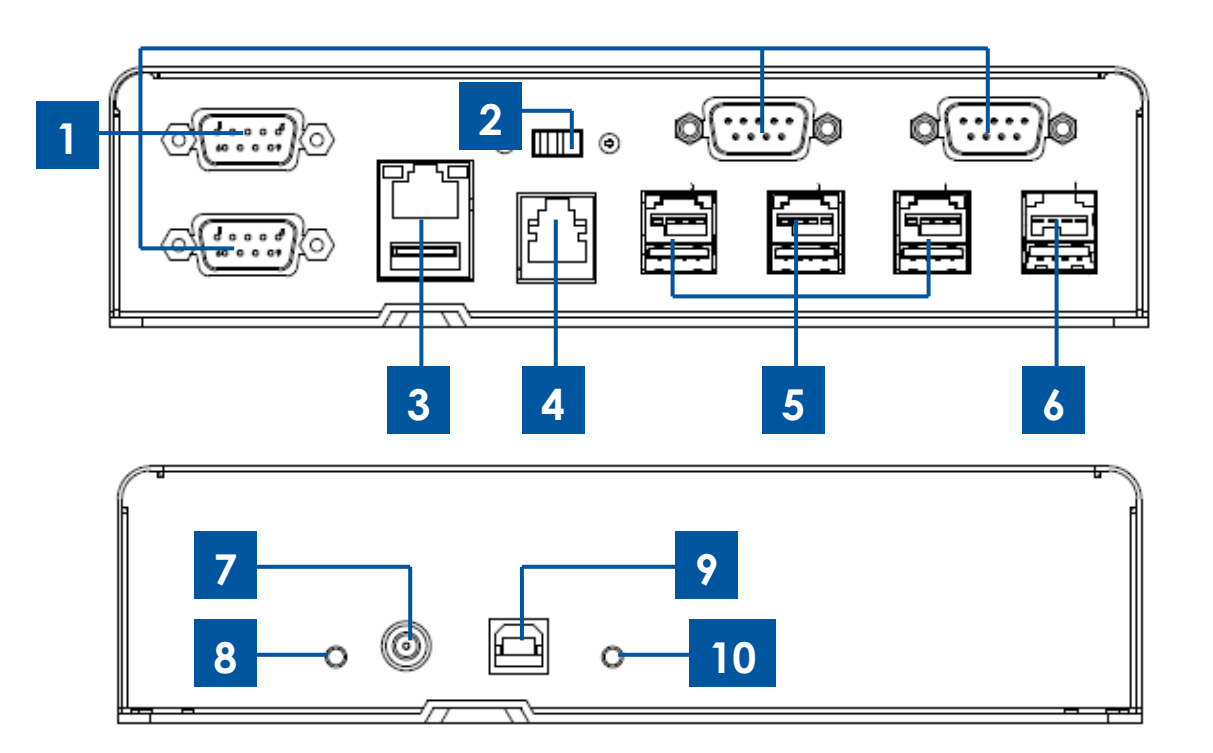

Elo擴充模組前視圖(上)、後視圖(下)

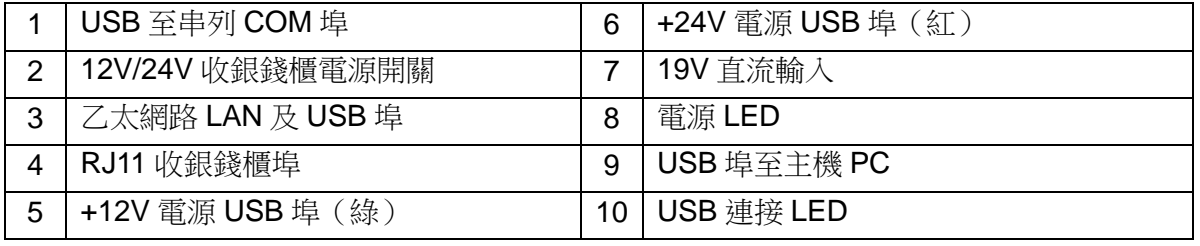

#### **12V/24V**收銀錢櫃電源開關

使用者可以在 12V 和 24V 之間切換收銀錢櫃輸入電源。

#### **RJ11**收銀錢櫃埠

收銀錢櫃埠是 RJ-11 接頭,預設設定為+24V。 腳位輸出由下表定義。

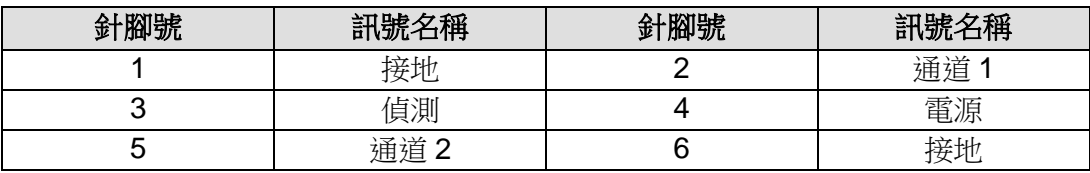

### <span id="page-10-0"></span>第 **2** 章:安裝

#### <span id="page-10-1"></span>打開**Windows I**系列**AiO**互動式看板包裝

要打開I系列的包裝:

1.打開包裝盒。

- 2.檢查以下項目並檢查狀態是否完好:
	- I系列觸控式電腦。
	- 快速安裝指南
	- AC/DC電源變壓器。
	- 美式/歐式和英式電源線
- 3. 小心地從設備上取下保護袋/套,從顯示器上取下薄膜,並取下乾燥劑包和其他包裝材料。 請格外小心,確保它們不會被兒童接觸到。
- 4. 按下電源按鈕開始使用I系列。

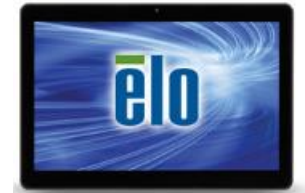

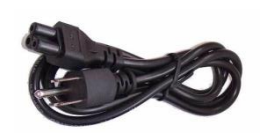

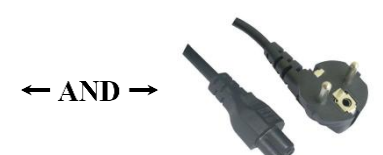

Windows I系列 不可以 美式/加式電源線 インド あまり 歌式電源線

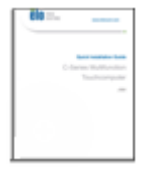

快速安裝指南 電源變壓器

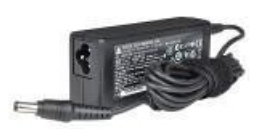

Windows版I系列材料包裝。

<span id="page-11-0"></span>下面介紹採用VESA模式的系統。

支援以下三種安裝方向:橫向、縱向和桌面(i2型號除外)模式。為獲得最佳觸控效能,應確 保系統被完全支援並盡可能放平。

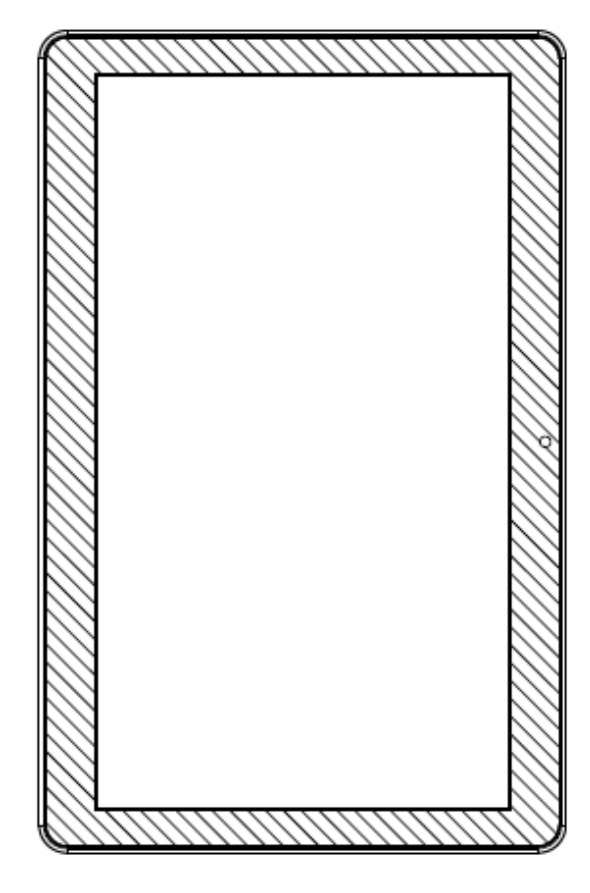

縱向

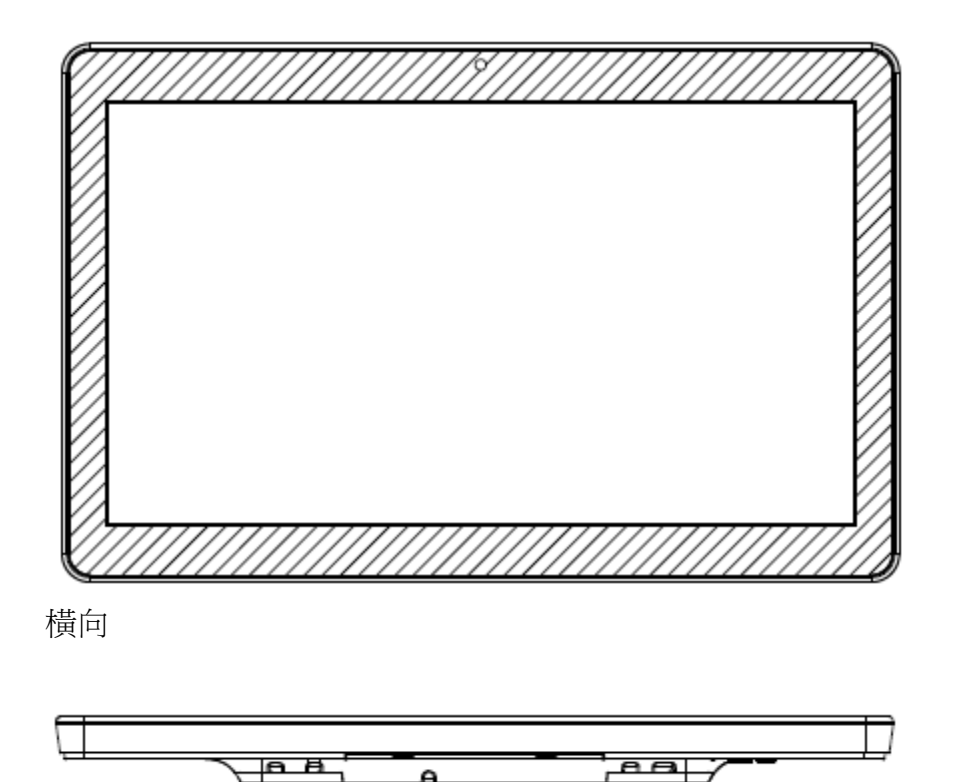

桌面

#### <span id="page-12-0"></span>背後**VESA**安裝

在系統背後提供了適用於M4螺絲的四孔75x75mm和100x100mm安裝模式。符合VESA FDMI標 準的計數編碼為: VESA MIS-B, 75, C。

### <span id="page-13-0"></span>第 **3** 章:操作

### <span id="page-13-1"></span>一般資訊

本章介紹如何使用前置OSD控制按鈕、輸入/輸出面板以及Windows版I系列提供的其他獨特功 能。

對亮度和音量控制進行的所有調整都將自動儲存。關閉/打開電源或斷電之後使用者設定保持不變  $\circ$ 

### <span id="page-13-2"></span>前置**OSD**控制按鈕

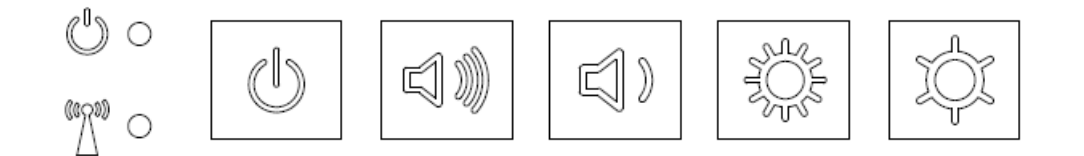

#### 控制按鈕提供以下功能(從右至左)。

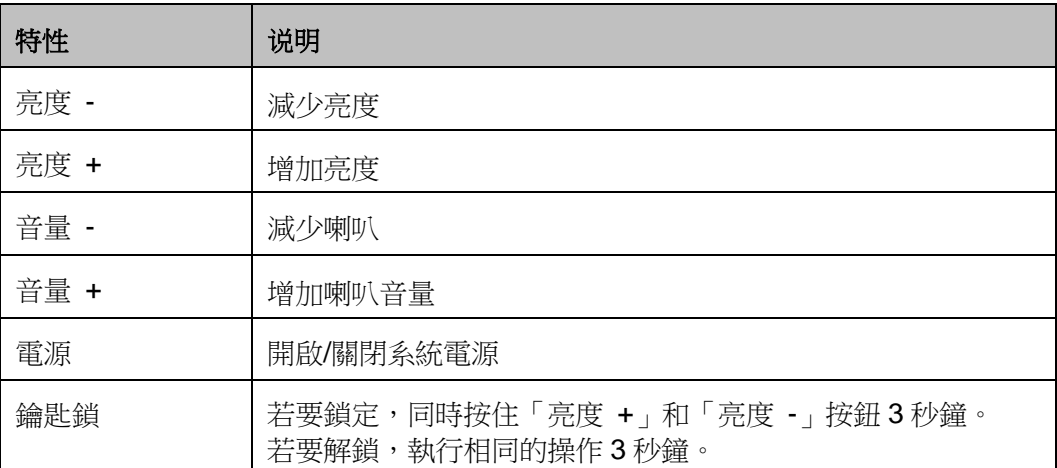

### <span id="page-14-0"></span>**LED**功能 **–** 電源**LED**

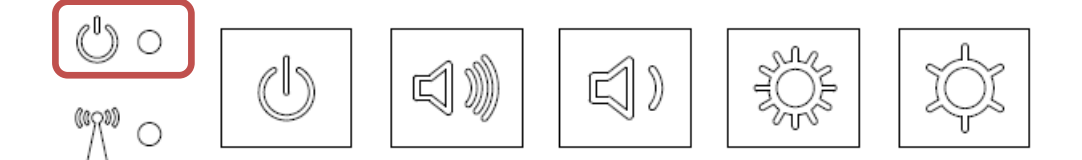

I系列的電源LED顯示觸控式電腦的狀態。下表列出LED的狀態和相應的顏色。

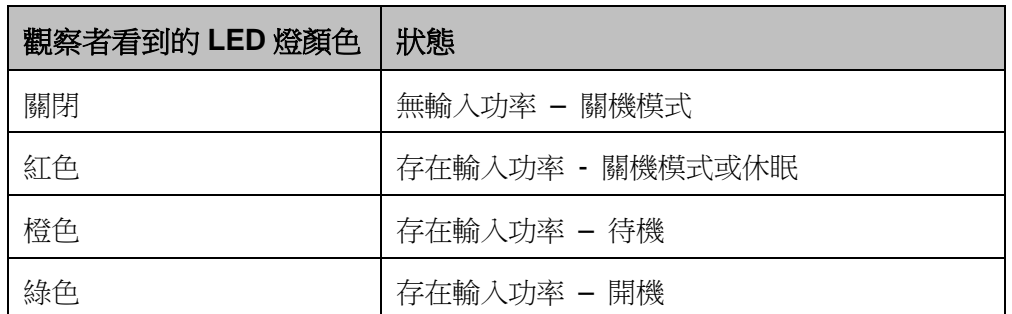

### <span id="page-14-1"></span>**LED**功能 **–** 無線**LAN LED**

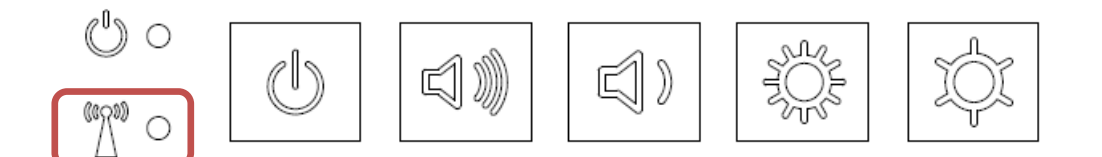

I系列的無線LAN LED顯示觸控式電腦的無線連接狀態。下表列出無線LAN LED的狀態和相應的 顏色。

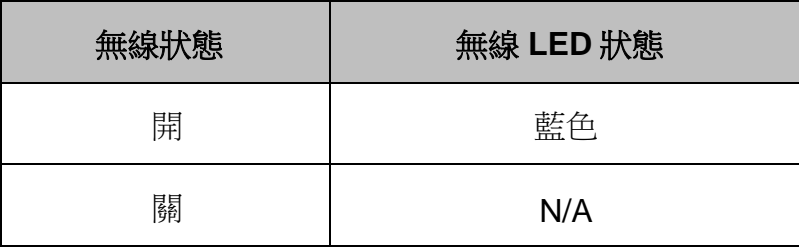

### <span id="page-15-0"></span>**LED**功能 **–** 乙太網路**LED (**所示為**i2**產品**)**

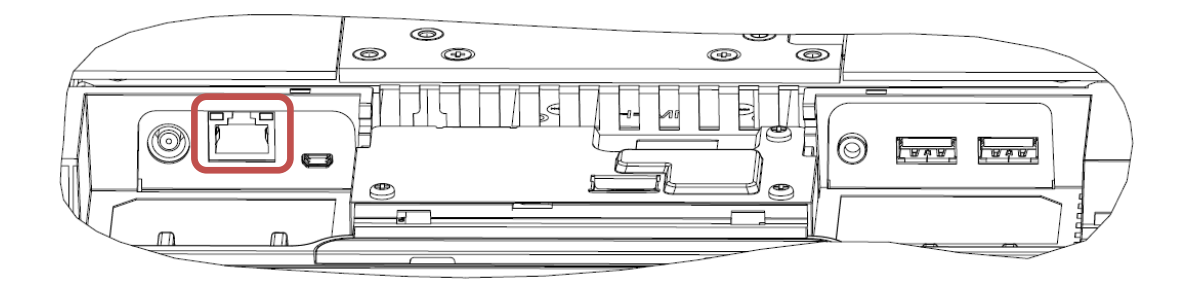

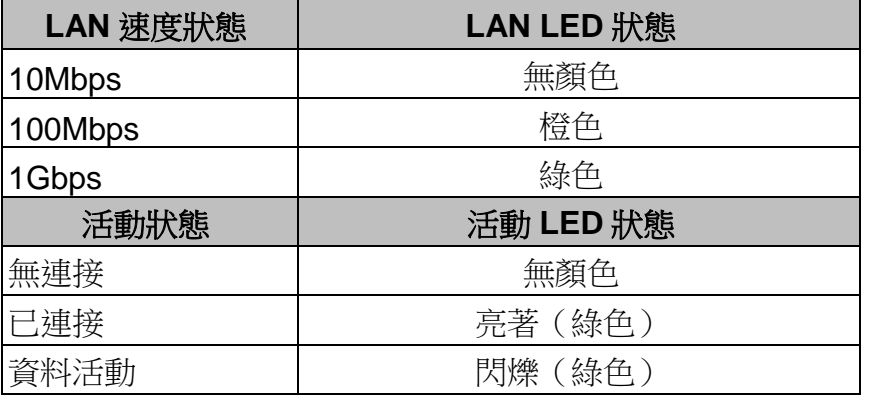

### <span id="page-15-1"></span>使用輸入**/**輸出面板 **(**所示為**i2**產品**)**

為了使用輸入/輸出 (I/O) 埠,請取下電腦底部的纜線蓋。 接觸I/O埠之前需要拆下兩個安全螺絲

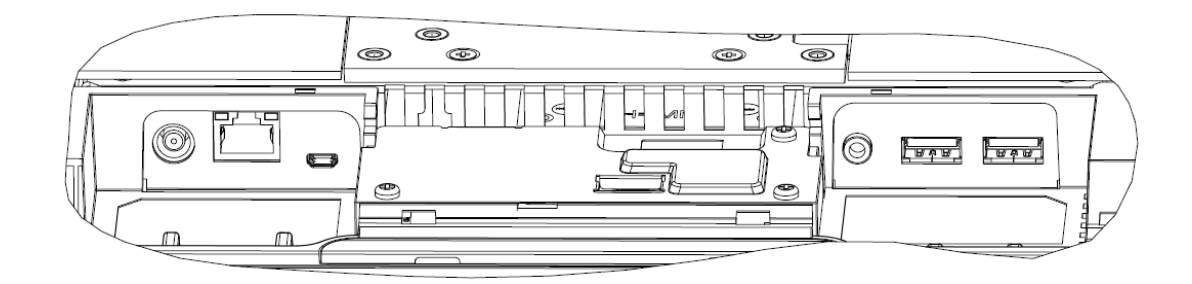

注意:為了確保安全,在系統開機後,請始終裝上纜線蓋。

### <span id="page-15-2"></span>安裝作業系統

 $\circ$ 

如果已經安裝作業系統,作業系統的初始設定大概需要5-10分鐘。根據觸控式電腦的硬體設定和 連接設備,時間可能更長。

若要設定觸控式電腦系統的Microsoft® Windows®作業系統, 請按下電源按鈕啟動觸控式電腦, 然

### 新增語言

**Windows 7**只允許一次使用一種語言。 因此,您可以使用Elo的語言新增功能修改語言首選項。 英語為預設語言,但是,您可以根據需要更改語言設定。

- **1.** 徹底關機。
- **2.** 開機。
- 3. 在顯示Elo啟動畫面(如下所示)後,重複按下「↑」或「↓」停止Windows開機管 理程式。

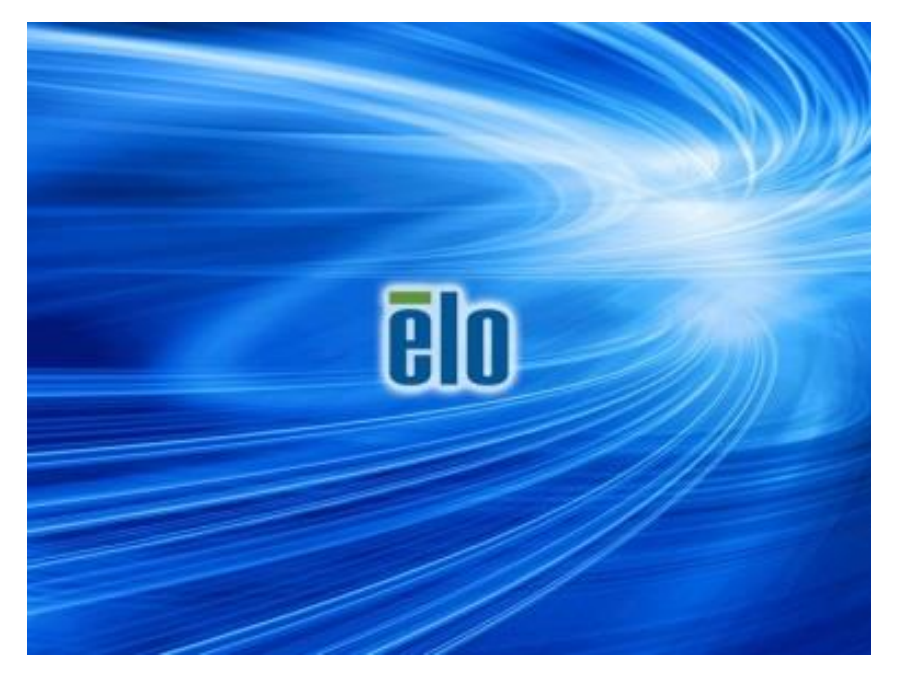

**4.** 根據作業系統環境,選擇還原**32**位元作業系統或還原**64**位元作業系統。

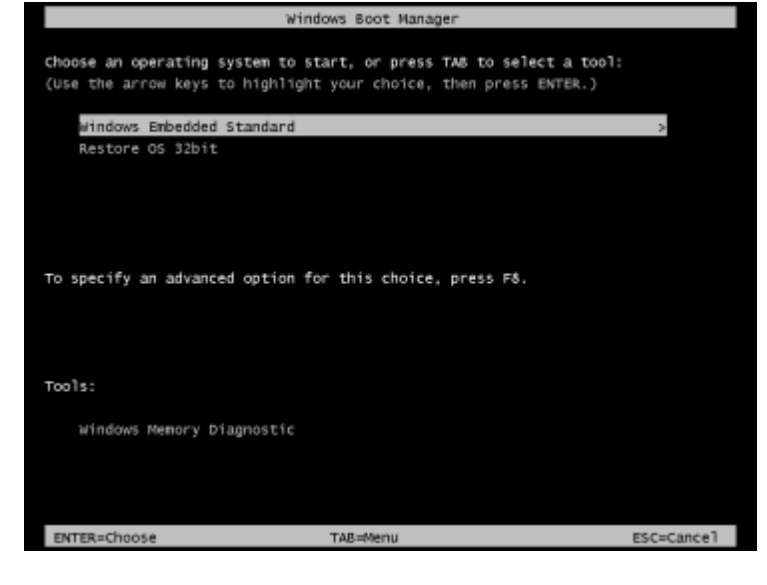

**5.** 以下使用者介面(UI)隨即顯示。

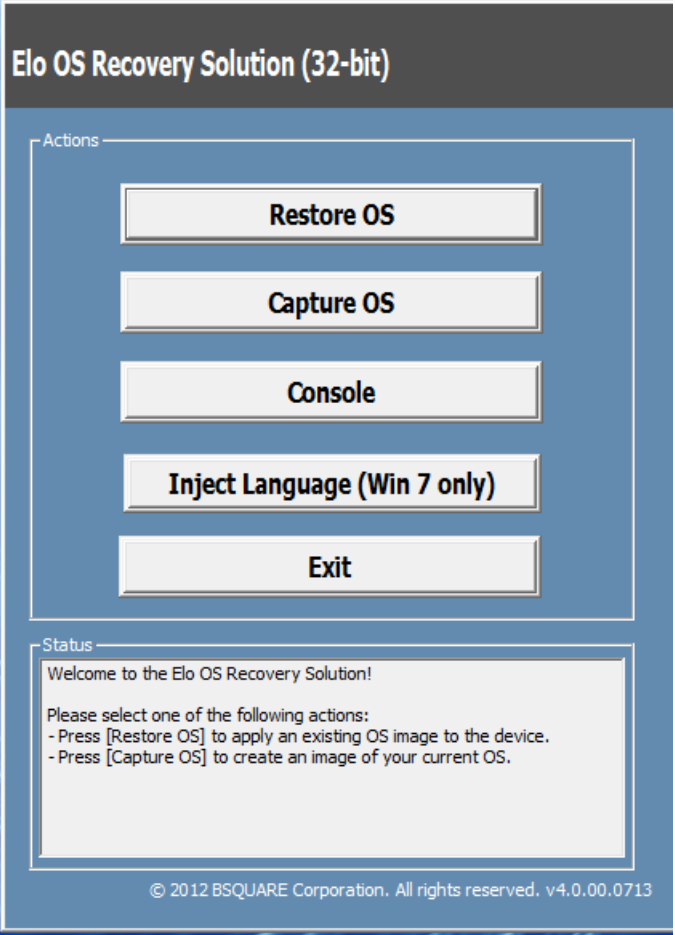

**6.** 選擇新增語言,然後將顯示以下 UI。

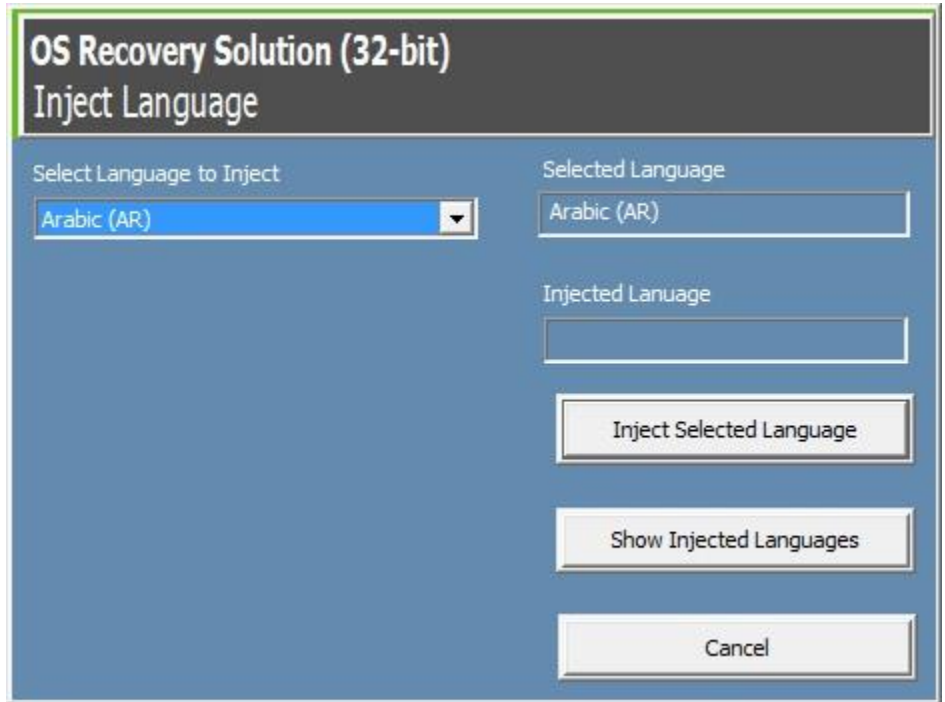

- **7.** 按一下下拉式清單並選擇首選語言。
- **8.** 按一下新增所選語言
- 9. 在新增過程中, 切勿使用鍵盤或滑鼠。否則, 語言新增過程可能出現錯誤。

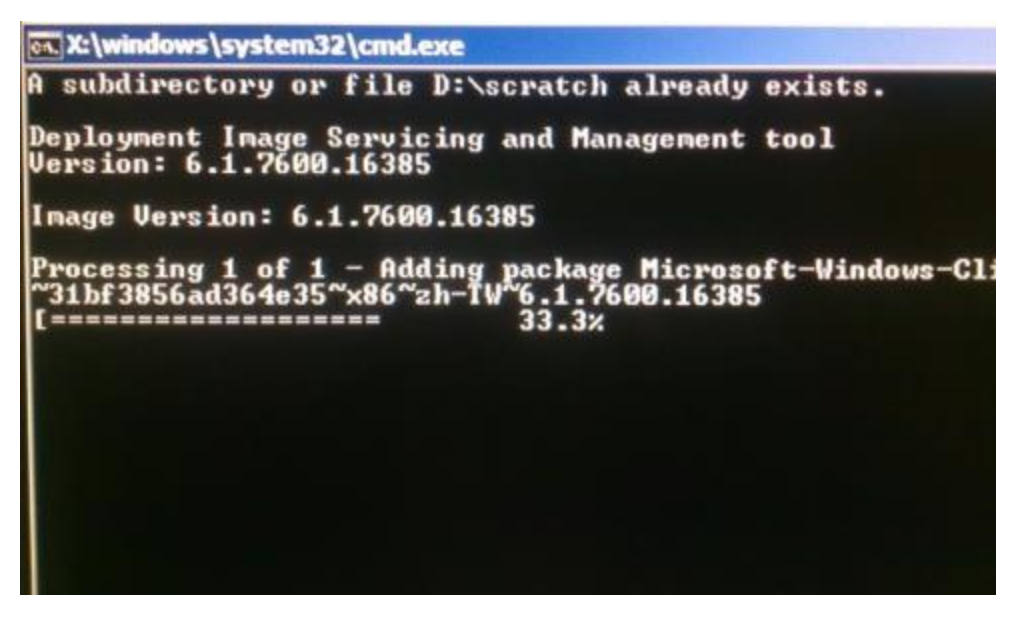

**10.**在正確安裝語言套件後,按下任意鍵退出此視窗。

**11.**你將同時在「所選語言」和「已新增語言」選項中看見新新增的語言。

**12.**按一下**取消 → 結束**。系統將重啟,在桌面顯示後,系統將採用新語言顯示UI。

#### <span id="page-18-0"></span>建立修復快閃磁碟機

所有Windows 7和Windows 10觸控式電腦的Windows桌面都包含內建的Elo修復公用程式。此公 用程式能夠根據購買的作業系統建立修復快閃磁碟機。請馬上建立修復快閃磁碟機。 當 HDD/SSD恢復分割區意外刪除或者無法存取時,您需要使用修復快閃磁碟機修復作業系統。

以下步驟將介紹如何使用此公用程式建立修復快閃磁碟機。

1. 按下右鍵桌面上的Elo Restore Utility圖示,然後選擇「以系統管理員身分執行」。

**2.** 按一下「開始」按鈕開始運作。

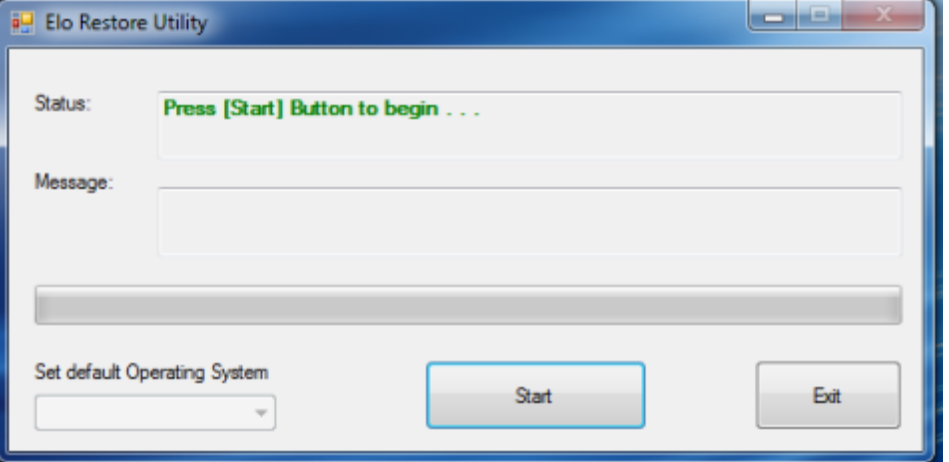

3. 在運作完成後,系統將顯示一個視窗,請您在系統的任意可用USB埠中插入空白快閃 磁碟機。

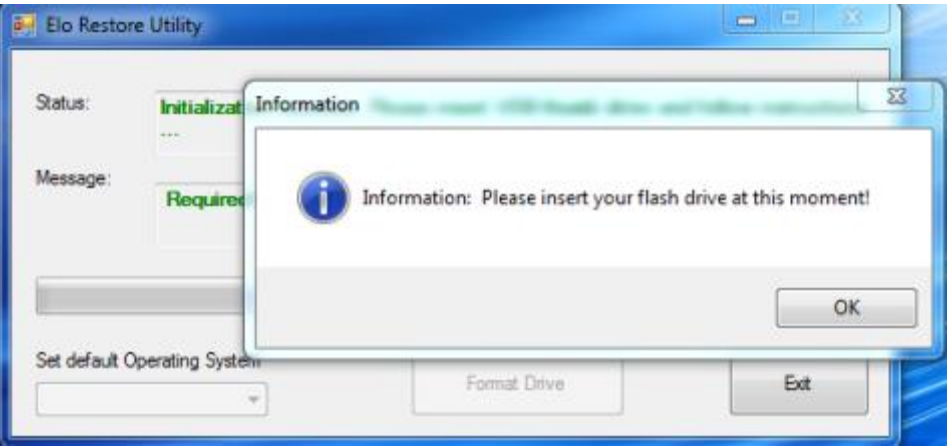

4. 在插入快閃磁碟機後,將顯示以下視窗。按一下「格式化」繼續。請注意,在格式化 過程中,所有資料都將遺失。

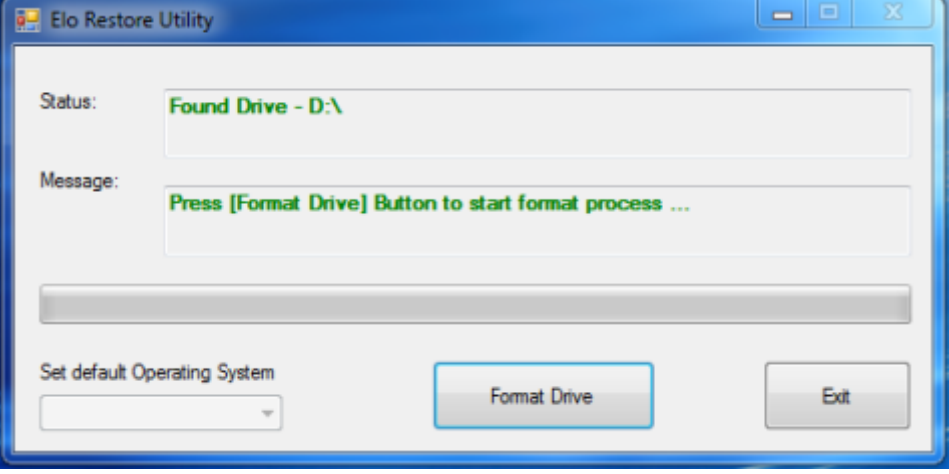

5. 按一下「建立修復媒體」繼續。此步驟將持續10-20分鐘,具體取決於系統組態和快閃 磁碟機效能。

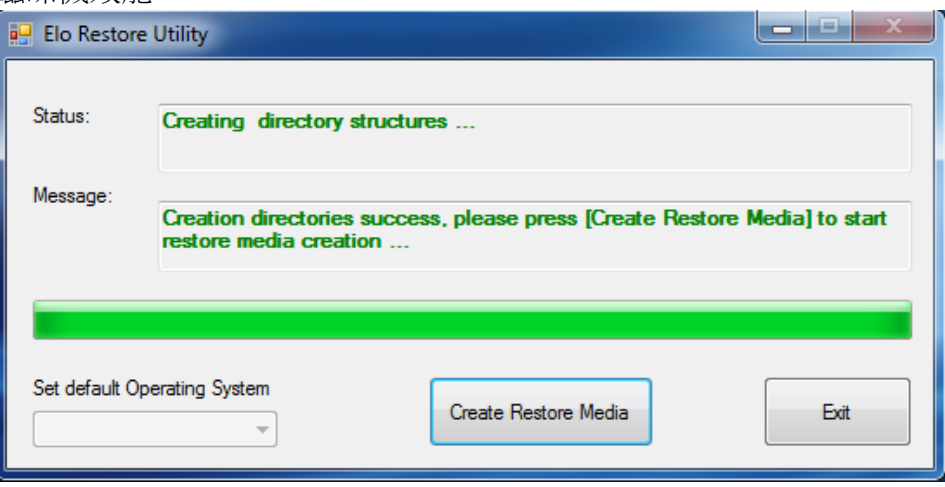

**6.** 在顯示「成功建立修復媒體……」訊息後,請移除快閃磁碟機並按一下「結束」結束此 程式。

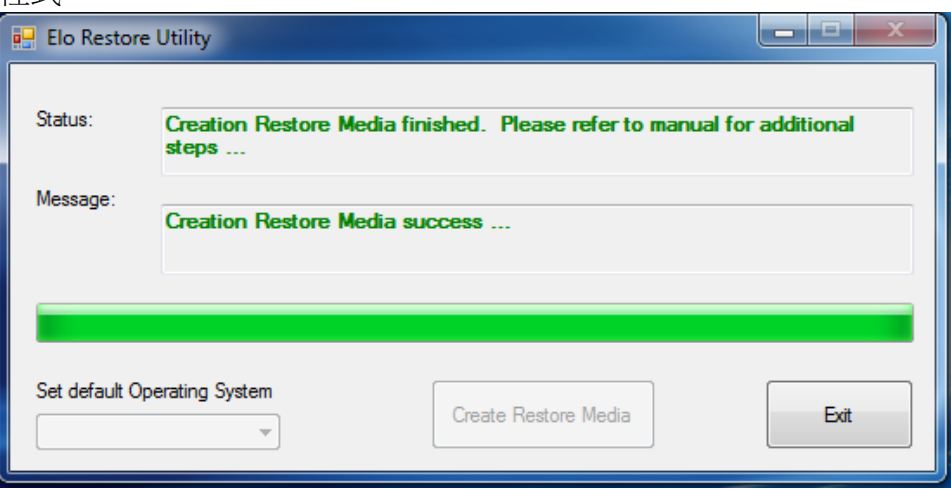

**7.** 在系統崩潰而且您必須使用修復快閃磁碟機時,請重啟系統,然後按幾次**F11**進入設備 啟動功能表。然後,選擇從快閃磁碟機啟動。

8. 在顯示以下UI後, 按一下「安裝修復解決方案」按鈕。

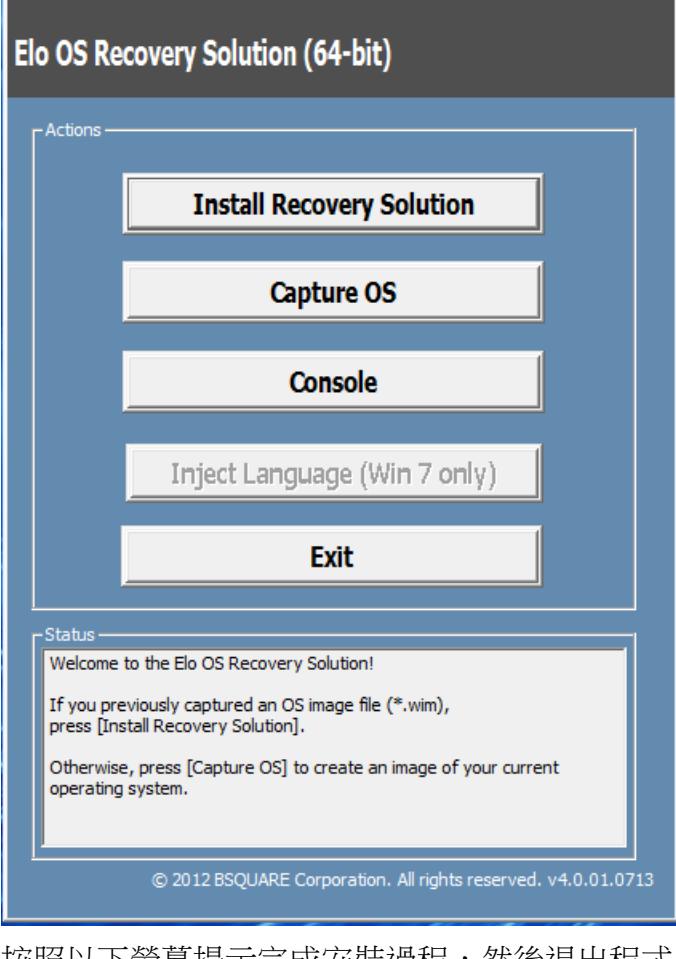

**9.** 按照以下螢幕提示完成安裝過程,然後退出程式。

注意:在修復過程中,將刪除所有資料。使用者必須根據需要備份檔案。一旦資料或軟體遺失, *Elo Touch Solutions*概不負責。

注意:一般使用者必須遵守*Microsoft*的授權合約

<span id="page-22-0"></span>一旦觸控式電腦的作業系統需要修復至出廠設定,可以按照以下步驟修復作業系統。**請注意,在** 格式化過程中,所有使用者設定和資料都將遺失。在格式化之前,請確保完全備份所有資料、設 定及使用者安裝的軟體。

- **1.** 徹底關機。
- **2.** 開機。
- 3. 在顯示Elo啟動畫面(如下所示)後,重複按下「↑」或「↓」停止Windows開機 管理程式。

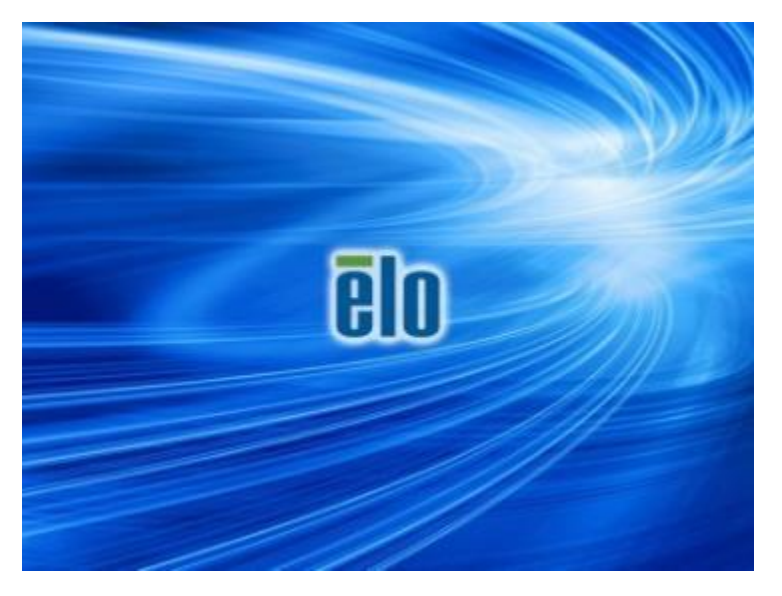

**4.** 根據作業系統環境,選擇還原**32**位元作業系統或還原**64**位元作業系統。

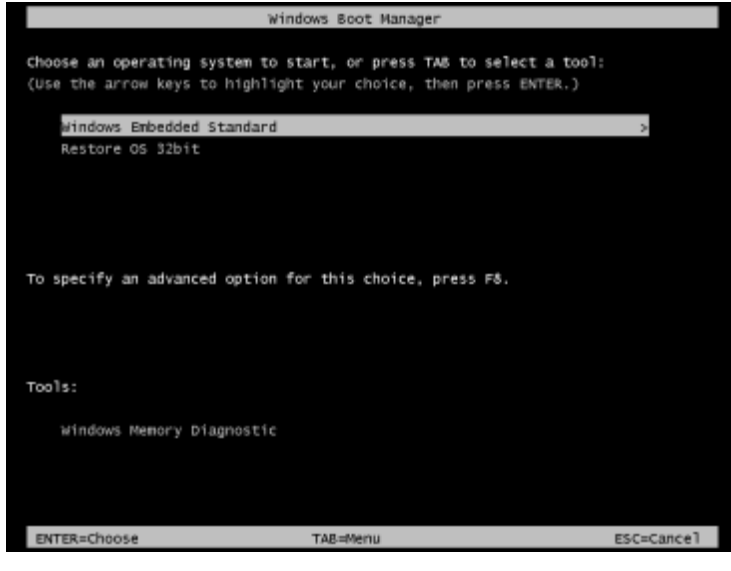

**5.** 以下使用者介面(UI)隨即顯示。

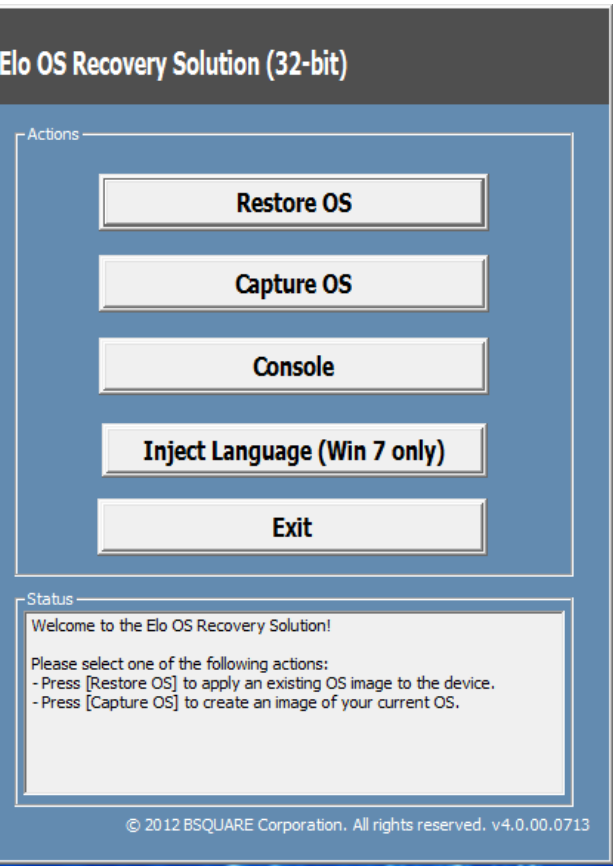

**6.** 選擇修復作業系統。系統將自動測試硬體。在測試完成後,按一下開始按鈕修復作 業系統。

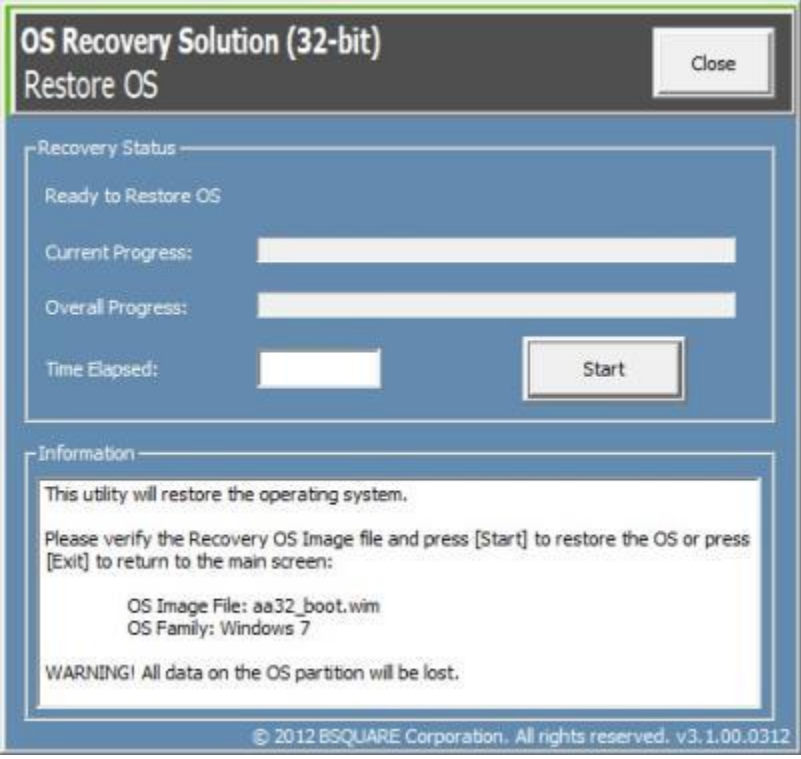

**7.** 以下步驟將重新格式化主要硬碟。在修復作業系統前,請備份資料。

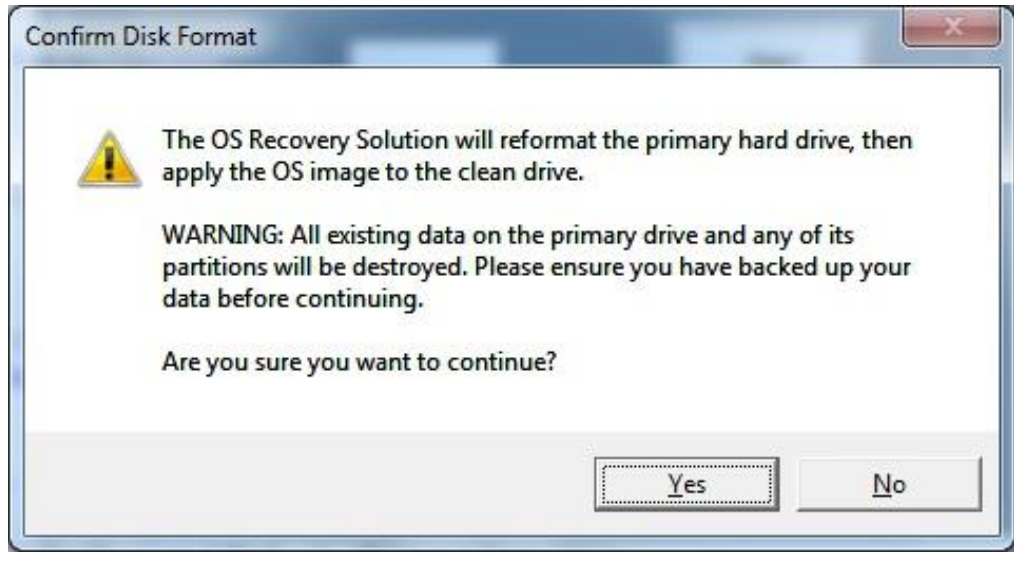

8. 在完成後,按一下關閉按鈕。系統將返回 Elo 修復解決方案的主功能表。然後,按 一下結束按鈕重啟系統。

注意: 在修復過程中, 將刪除所有資料。使用者必須根據需要備份檔案。一旦資料或軟體遺失, Elo Touch Solutions概不負責。

注意:一般使用者必須遵守Microsoft的授權合約。

### <span id="page-25-0"></span>第 **4** 章:選購品和升級

#### <span id="page-25-1"></span>選購週邊設備套件

以下選購品已證明可配合本系統使用,可從 Elo 購買。 括弧中顯示的是 Elo 訂購零件編號。

- 磁條讀卡機 **(MSR)** 套件 **(E001002)**
	- 包含 USB 介面的 MSR,適合所有 I 系列配置。
- 近場通訊 **(NFC)** 套件 **(E001004)**
	- 包含 USB 介面的 NFC 掃描器,適合所有 I 系列配置。
- 條碼掃描器 **(BCR)** 套件 **(E093433)**
	- 條碼掃描器套件包含 USB 介面,適合所有 I 系列配置。
- **I** 系列 **15.6"**支架套件 **(E044162)**
- **I** 系列 **21.5"**支架套件 **(E044356)**
- **I** 系列壁掛安裝套件 **(E143088)**
- I 系列地板支架套件 **(E048069)**
- **I** 系列貨架安裝套件 **(E043382)**
- **I** 系列 **GPIO** 線 **(E211544)**
- **Elo USB** 擴充模組 **(E990645)**

#### <span id="page-25-2"></span>磁條讀卡機套件**(E001002)**

您可以將磁條讀卡機 (MSR) 安裝到I-Series三個安裝位置的任何一個位置。這三個位置位於顯示 器的底部、左側和右側。軟體應用程式和驅動程式可在以下目錄中或在[www.elotouch.com](http://www.elotouch.com/)上獲得

#### C:\EloTouchSolutions\Peripherals

MSR是一種USB 2.0設備,可讀取標準信用卡上的所有三個資料磁條,或符合ISO/ANSI標準的驅 動程式授權。MSR具有外語功能。將信用卡帶有磁條的一面朝向顯示器向前或向後刷過MSR即可 讀取信用卡。 MSR從USB埠供電,無需外部電源。

MSR規格如下表所示。

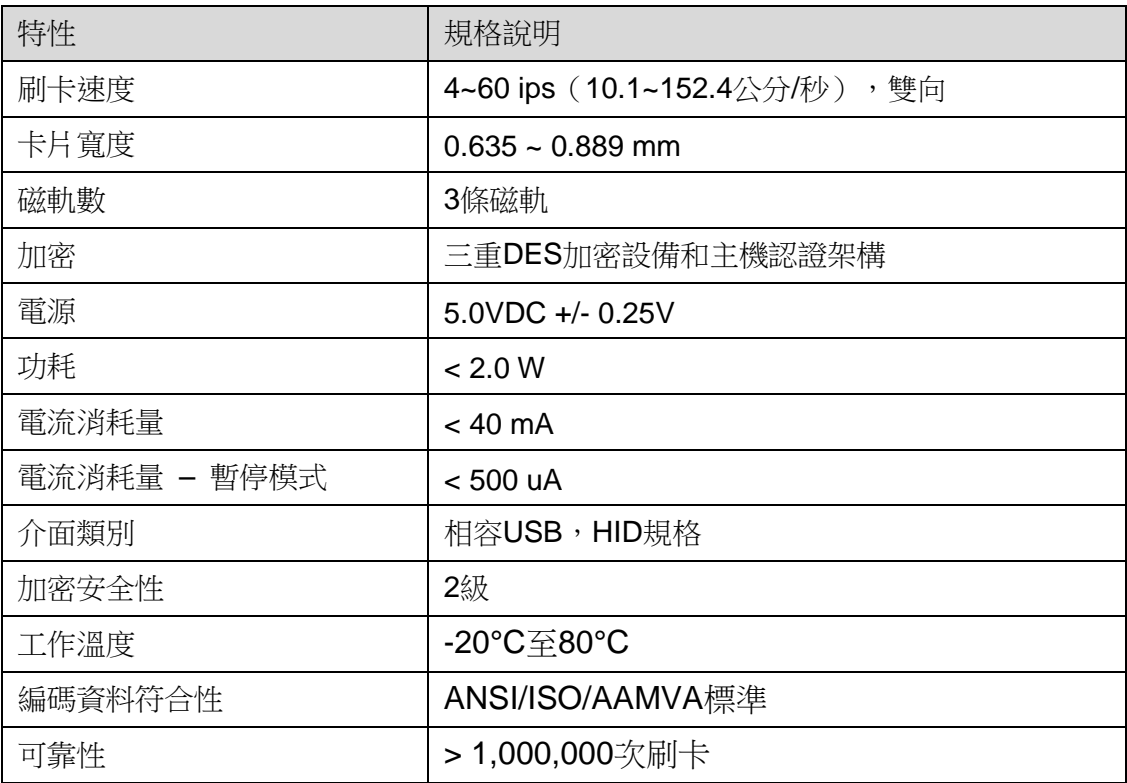

### **MSR** 在 **I** 系列上的配置

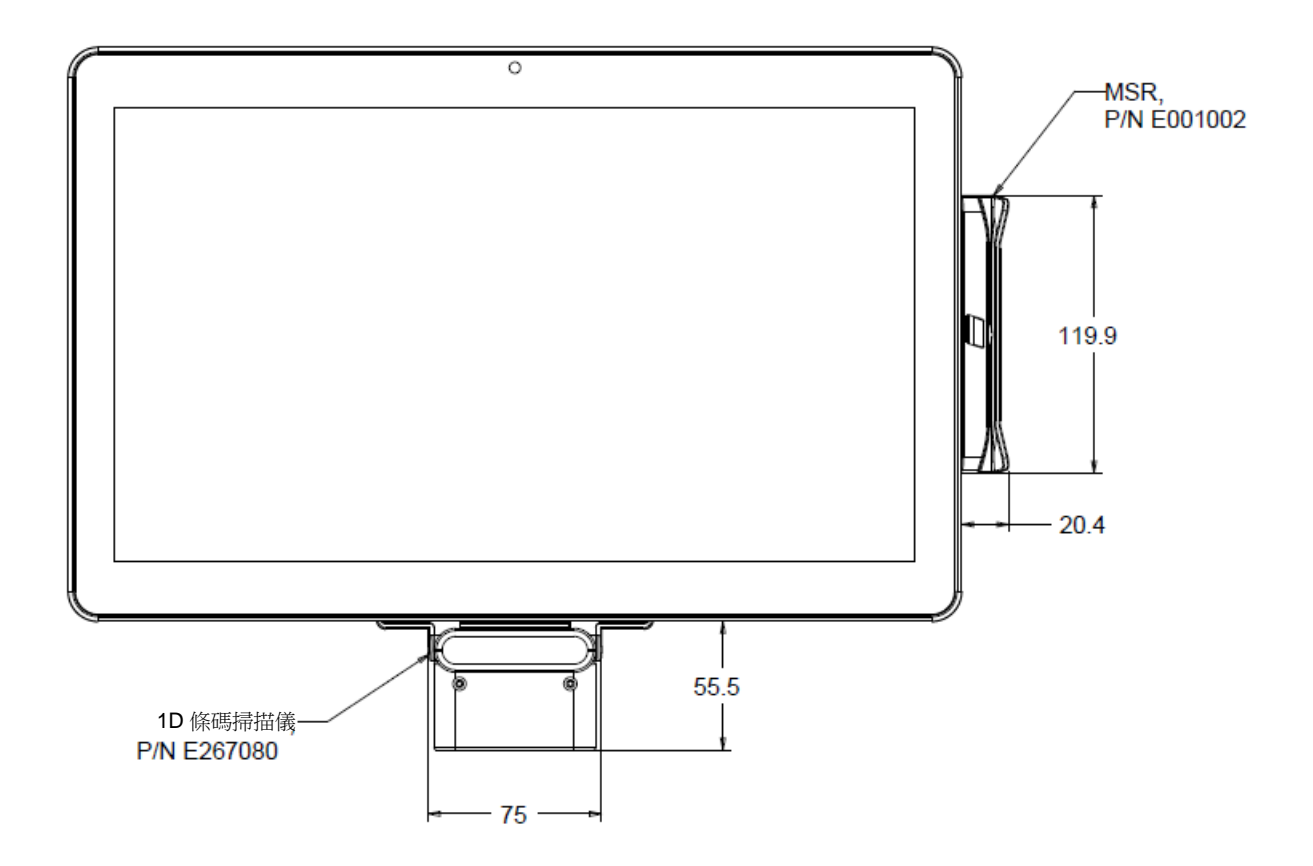

### 測試 **MSR**

在 **USB MSR** 鍵盤 **(KB)** 模擬模式下測試

- **1.** 打開記事本應用程式(按一下 **Start**(開始)**> Accessories**(配件)**> Notepad**(記事本)。
- **2.** 將卡刷過 MSR 並驗證應用程式視窗中是否顯示資料。

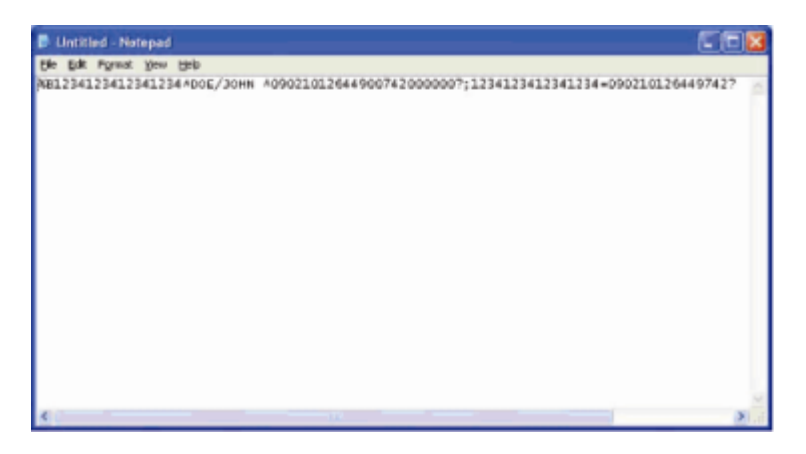

### <span id="page-27-0"></span>近場通訊 **(NFC)** 套件 **(E001004)**

您可以選擇將NFC套件安裝到I-Series三個安裝位置的任何一個位置,這三個位置位於觸控式電 腦顯示器的底部、左側和右側。

NFC套件是一種USB 2.0設備,相容I系列的所有配置。 NFC套件由USB埠供電,無需要外部電 源。

NFC套件規格如下表所示。

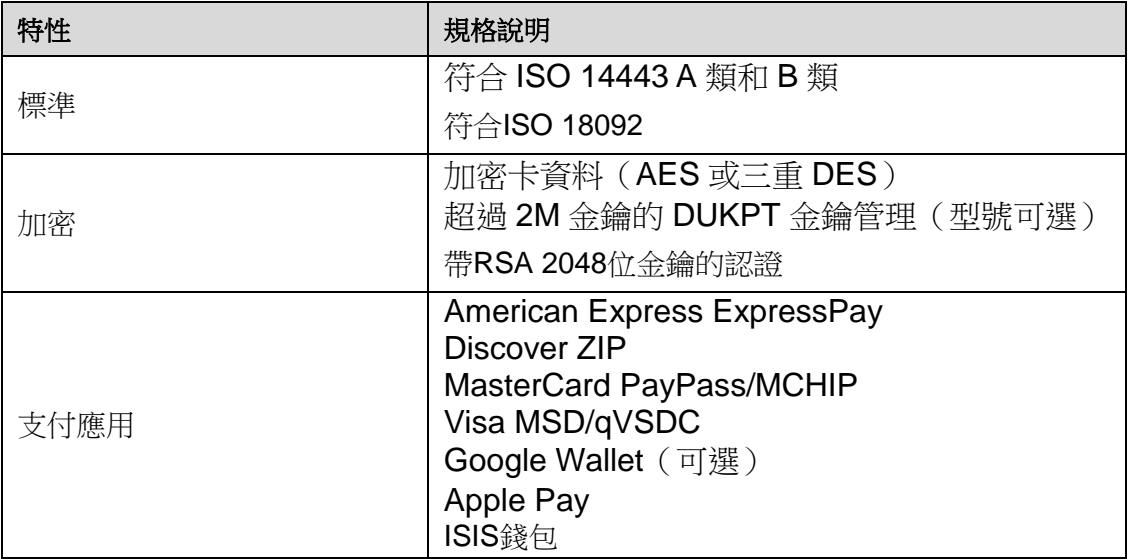

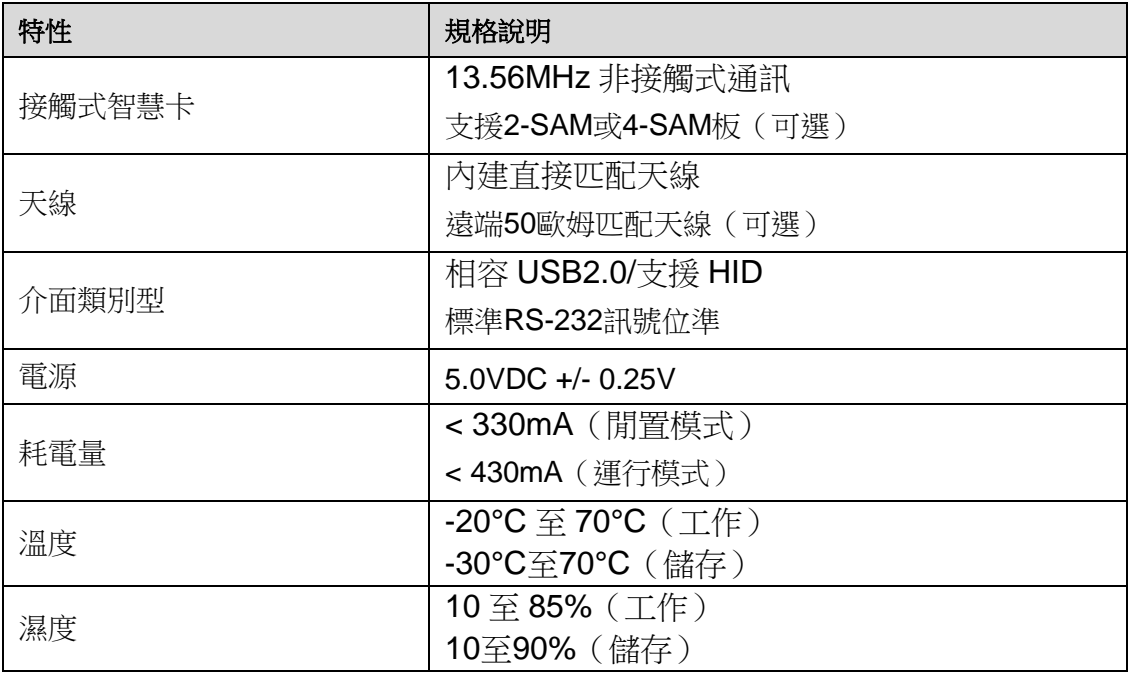

### **NFC** 套件在 **I** 系列上的配置

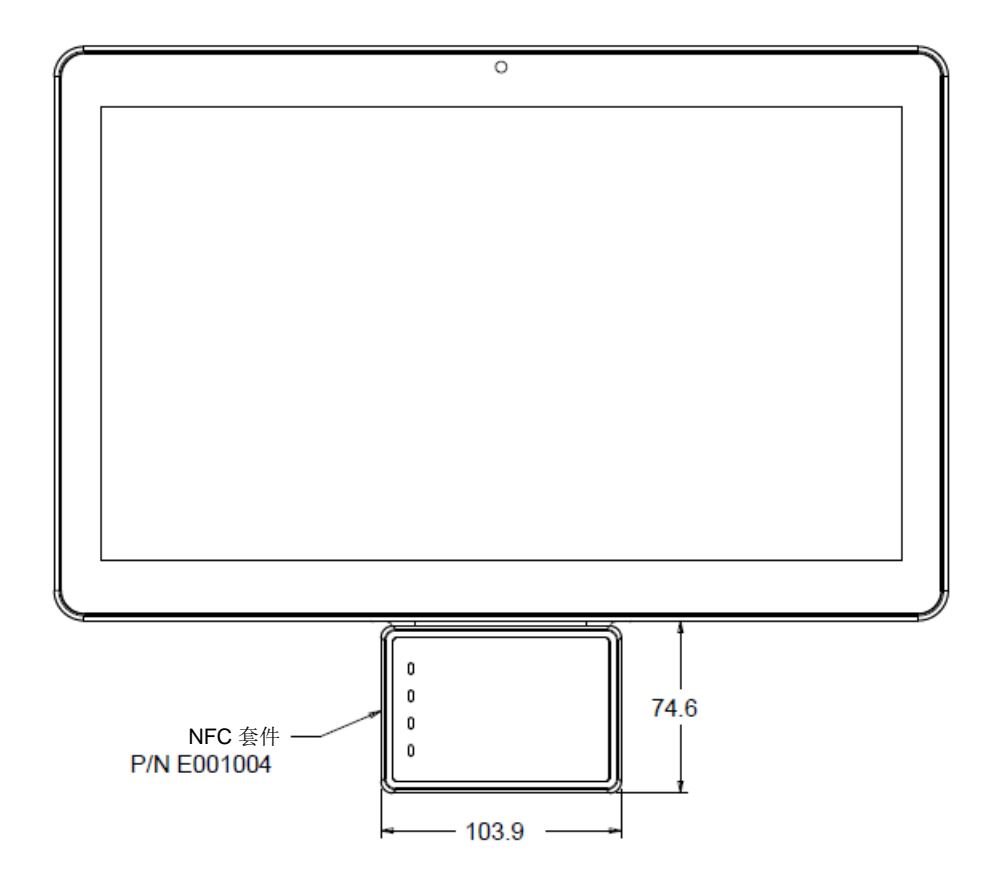

<span id="page-29-0"></span>您可以選擇將條碼掃描器 (BCR)套件安裝到I-Series三個安裝位置的任何一個位置,這三個位置 位於觸控式電腦顯示器的底部、左側和右側。

條碼掃描器應包括機械外殼,內部裝有條碼掃描器電氣模組。條碼掃描器應包含有一個 USB 介 面,用於連接 I 系列系統。

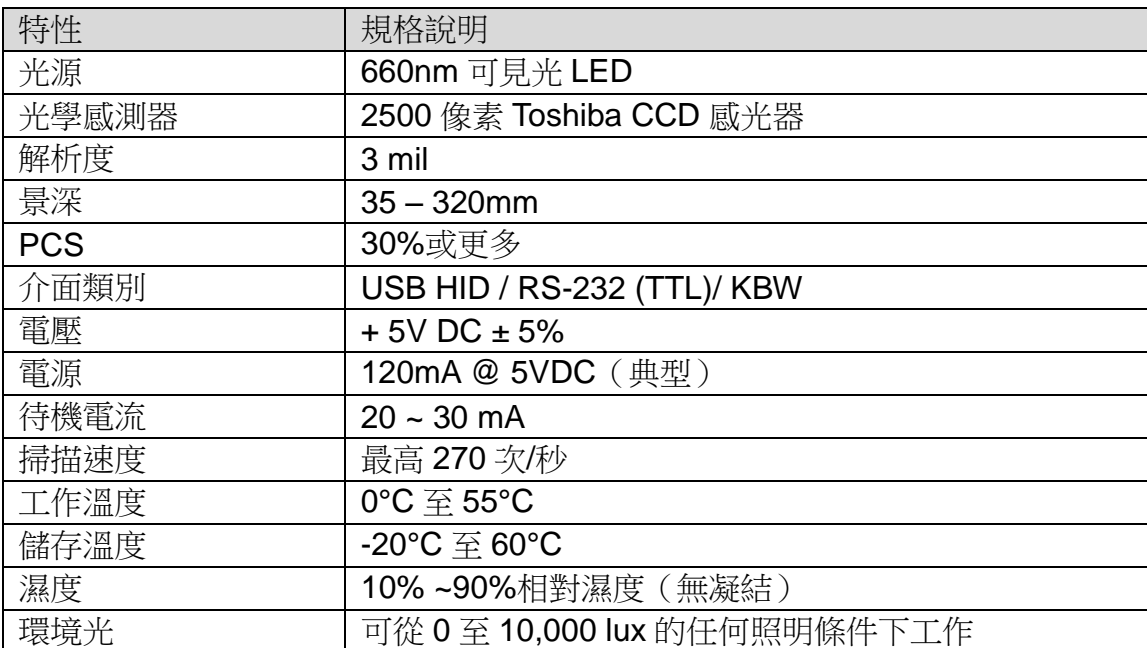

### **BCR** 在 **I** 系列上的配置

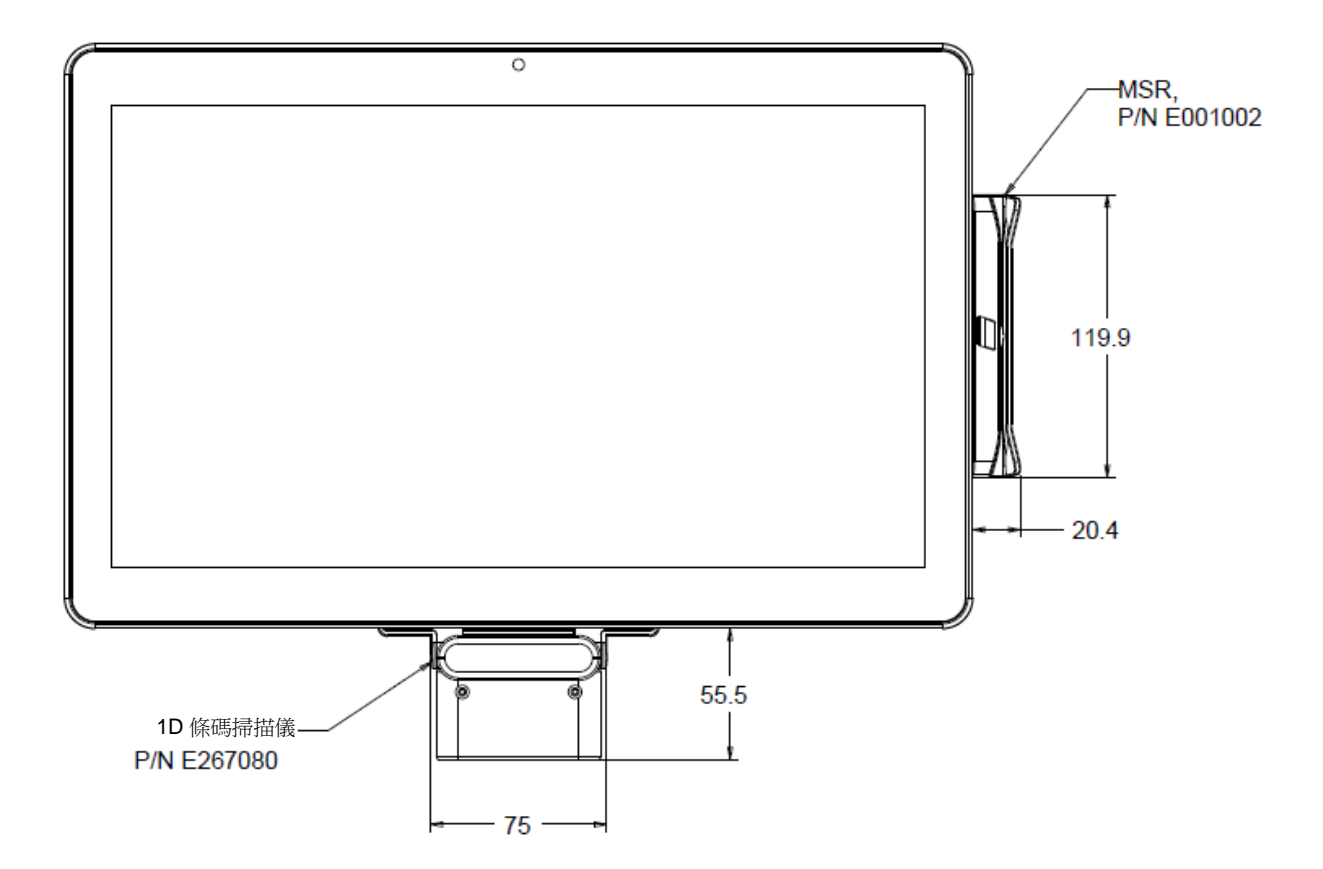

<span id="page-31-0"></span>您可以安裝一個15.6"支架套件到I-Series,以將設備變成桌面設定。 垂直位置最大傾斜角度為70°。

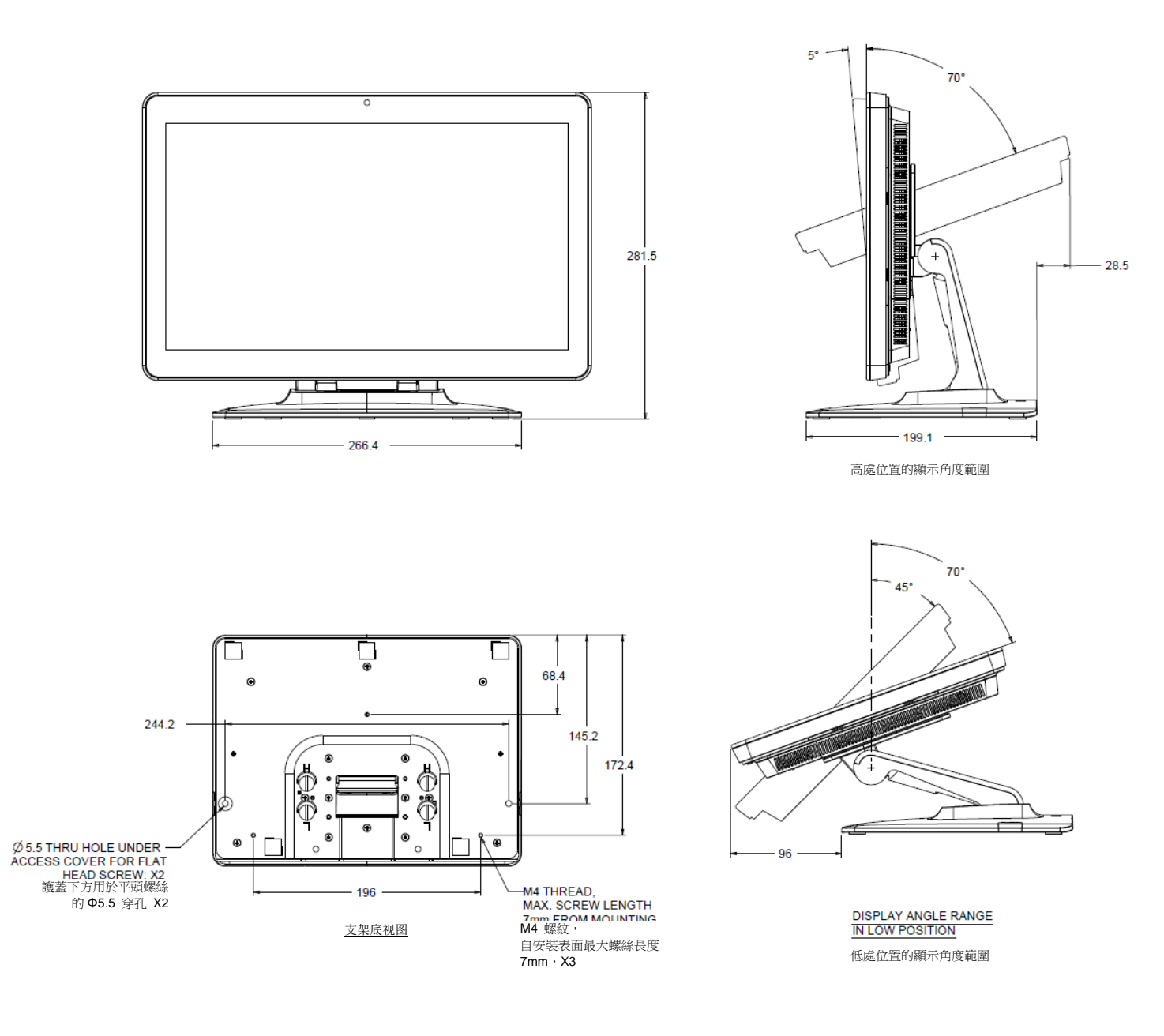

#### <span id="page-31-1"></span>**I**系列**21.5"**支架套件 **(E044356)**

您可以安裝一個 21.5"支架套件到 I-Series, 以將系統變成桌面設定。 垂直位置最大傾斜角度為 70°。

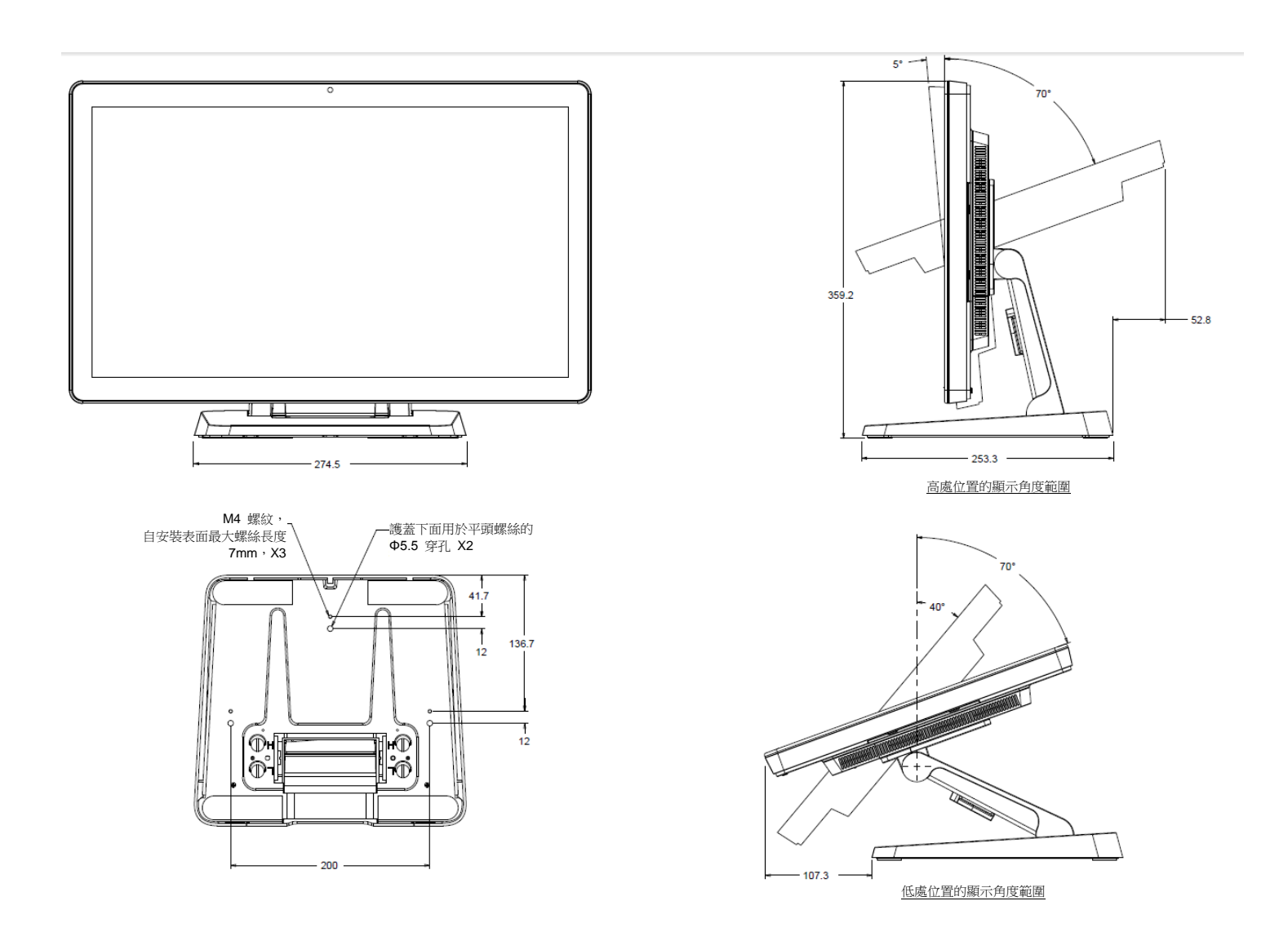

#### <span id="page-32-0"></span>**I**系列壁掛安裝套件 **(E143088)**

您可以安裝壁掛安裝套件到 I-Series 設備,以固定到牆上。 基本安裝步驟如下所示。

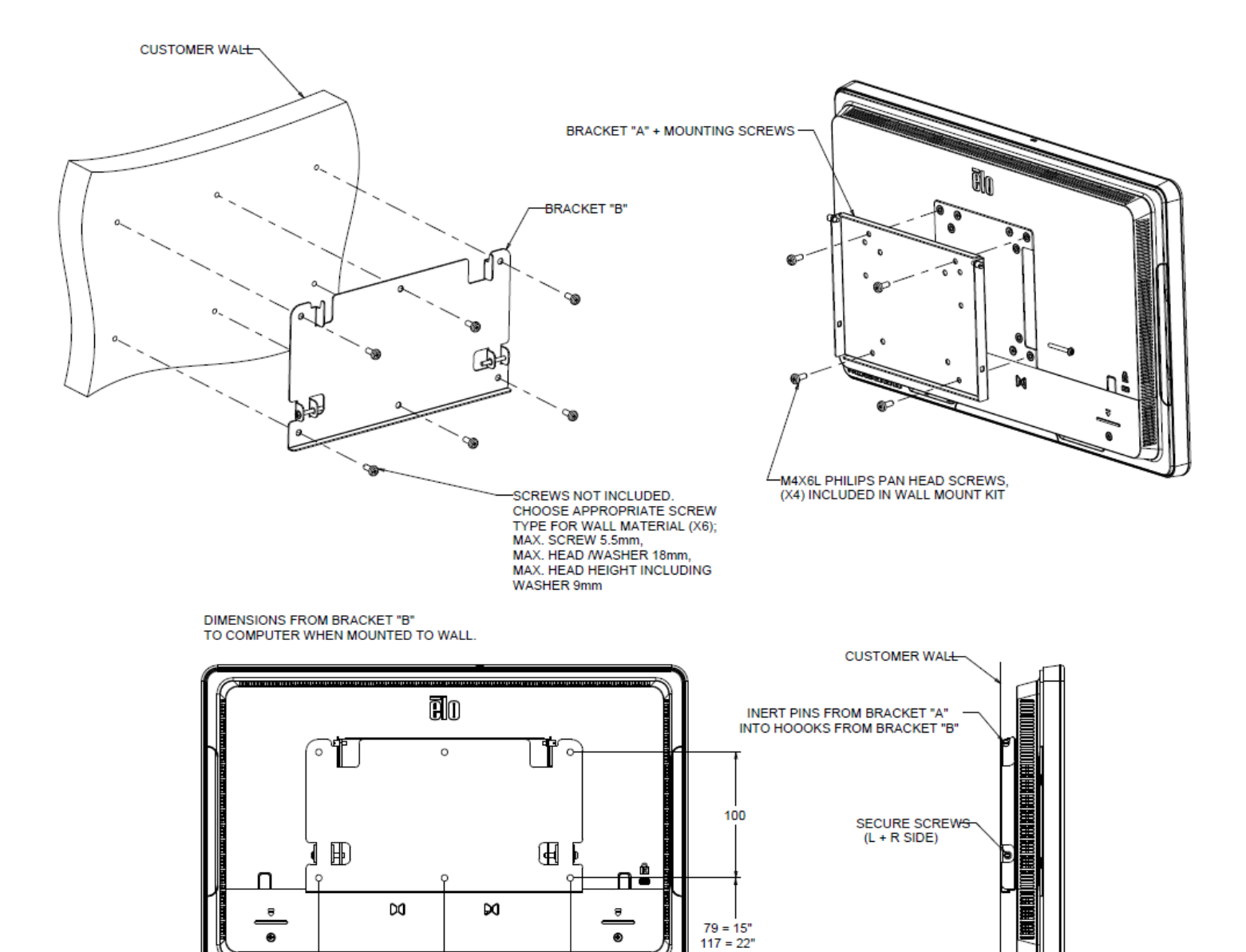

 $\bullet$ 

È<br>E

100

 $\bullet$ 

亜 -14

 $-100$ 

<u> : Baado C</u>

 $50.2 = 15"$ <br> $57 = 22"$ 

#### <span id="page-34-0"></span>需要的設備

- 相容的記憶體模組
- 非磁性頭螺絲起子(用於拆下觸控式電腦上的蓋子)

#### 注意事項

- 靜電可能會損壞系統中的元件。安裝過程中為防止系統元件受到靜電損壞,請在接觸內部元件之前觸 摸一下觸控式電腦上的未塗漆金屬表面或戴上防靜電腕帶。兩種方法都可以安全釋放身體上存在的靜 電。
- 接觸記憶體模組時,確保使用拇指和食指拿住側面邊緣。避免觸摸元件和金色針腳接頭,以免損壞。

#### 安裝流程

- 1. 確保您在無靜電環境中工作。從工作空間中取出塑膠袋或紙張。
- 2. 關閉系統。一旦系統電源關閉,請拔下電源線插頭。
- 3. 按住電源按鈕 3-5 秒釋放殘餘電量。
- 4. 拆下觸控式電腦主機殼蓋。

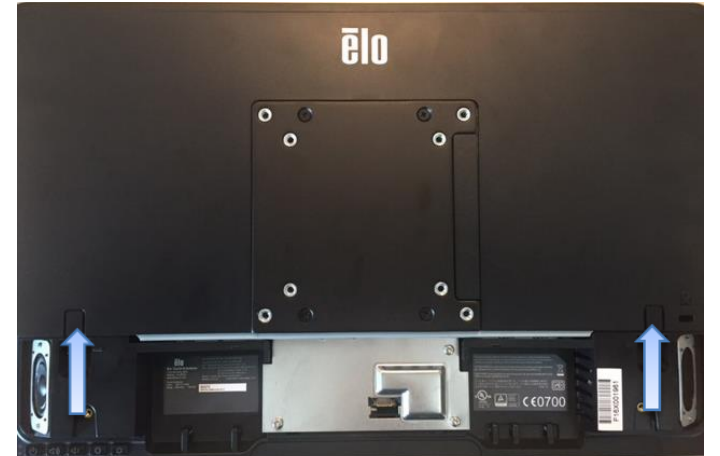

5. 安裝過程中為防止新的記憶體模組和系統元件受到靜電損壞,請在接觸記憶體和內部元件之前觸 摸一下觸控式電腦上的未塗漆金屬表面或戴上防靜電腕帶。

6. 找出觸控式電腦上的記憶體插槽。

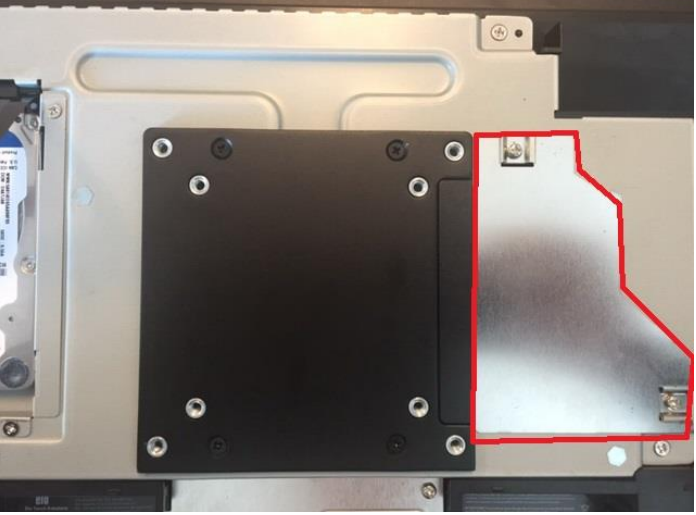

- 7. 根據需要拆下現有模組。在各槽中插入高密度模組,以獲得最大系統效能。
- 8. 將模組上的凹口對準記憶體槽中凸起處。以平穩、均勻的力道安裝模組,然後按下模組直至槽側 面的夾子卡扣到位。(注意:安裝模組最大需要 30 磅的壓力。)如果有一個以上的閒置記憶體 槽,請先插入最小編號的槽。如果在主機板上看不到編號,請使用最靠近已插入槽的插槽。
- 9. 安裝新模組後,將主機殼蓋裝回觸控式電腦,重新連接電源線。安裝完成。

### <span id="page-36-0"></span>第 **5** 章**:**技術支援

如果您在使用 I 系列時遇到問題,請參考以下建議。如果問題仍然存在,請聯繫您當地的經銷商 或聯繫 Elo 客戶服務部。

### <span id="page-36-1"></span>常見故障排除

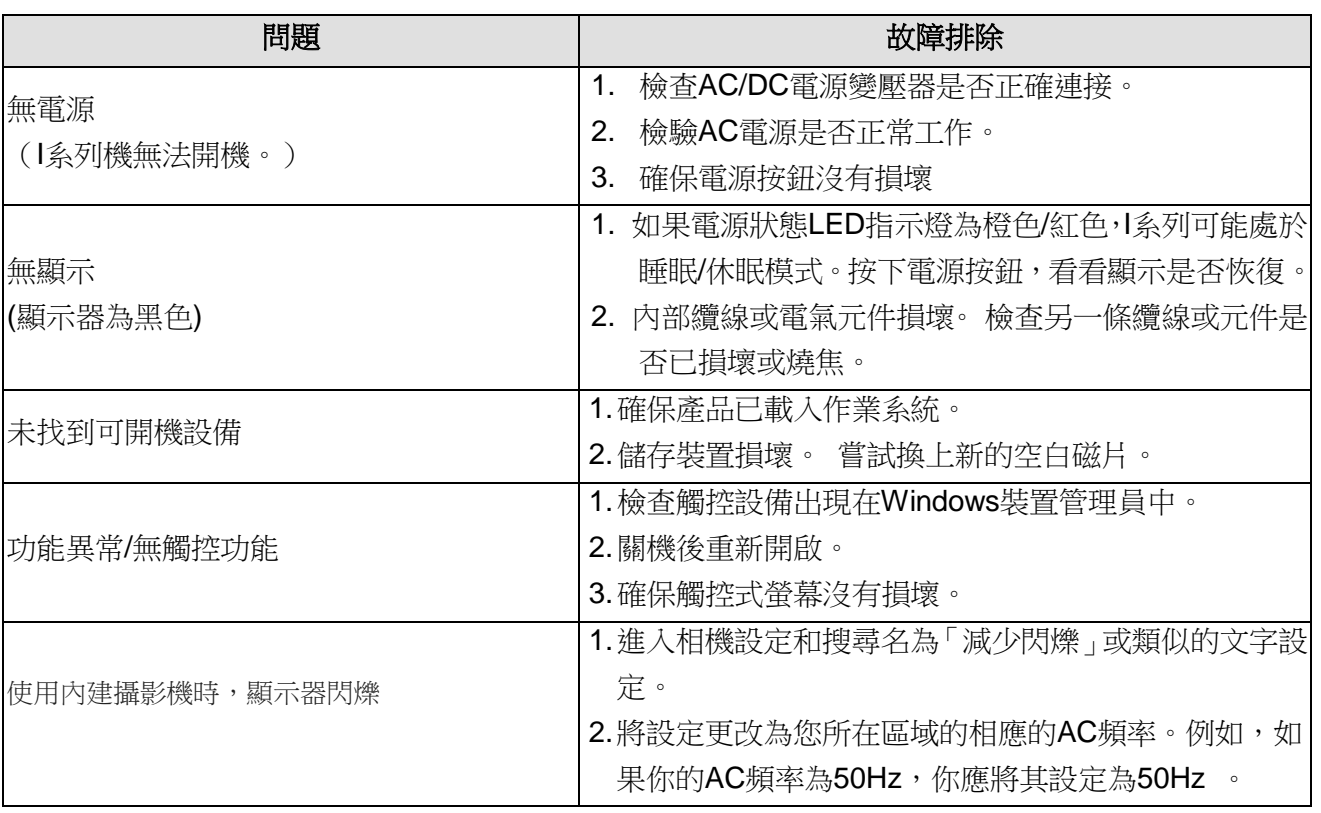

#### <span id="page-36-2"></span>技術協助

訪問 <http://www.elotouch.com/Support/TechnicalSupport/default.asp> 獲取技術支援。

請查閱本使用者手冊的最後一頁,獲取世界各地的 Elo 聯繫資訊。

### <span id="page-37-0"></span>第 **6** 章:安全和維護

### <span id="page-37-1"></span>安全

為了避免觸電風險,請遵守所有安全注意事項,切勿拆開 Elo I 系列。 Elo I 系列無法由使用者自 行維修。

切勿堵塞通風孔或向其中插入任何物體。

Elo I 系列配有 AC/DC 電源變壓器。切勿使用損壞的 AC/DC 電源變壓器。 只可使用 Elo 專為 I 系列配備的 AC/DC 電源變壓器。使用未經授權的 AC/DC 電源變壓器可能會導致保固失效。

確保在下面列出的特定環境條件範圍內維護和運作系統。

#### 工作和儲存環境條件

#### 溫度:

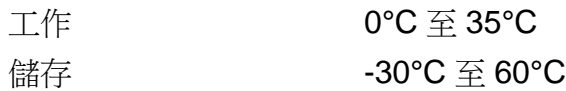

#### 濕度(無凝結):

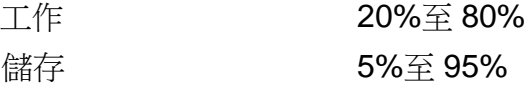

#### 海拔:

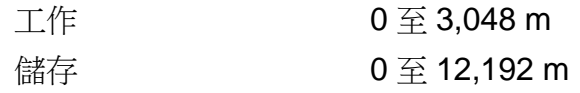

#### 不同型號額定功率

任何 **15.6"i2**:19VDC, 3.42A 任何 **15.6"i2** 和 **21.5"i5**:19VDC, 4.74A 任何 21.5"i5: 19.5VDC, 7.7A

<span id="page-38-0"></span>以下提示能夠説明您的 Elo I 系列保持最佳效能:

- 清潔前拔掉電源線。
- 請使用柔軟的棉布或超細纖維布沾上少許中性清潔劑來清潔 I 系列 ( 觸控螢幕除外 )。
- 重要提示:觸控式電腦必須始終保持乾燥。切勿濺上或濺入液體。如果濺入液體,請合格的 維修技術人員檢查設備,然後重啟。
- 切勿使用可能劃傷表面的抹布或海棉擦拭觸控螢幕。
- 將窗戶或玻璃清潔劑塗在抹布上,以清潔觸控螢幕。 切勿將清潔劑直接塗抹在觸控螢幕或 Elo I 系列上。切勿使用酒精(甲醇、乙醇或異丙醇)、稀釋劑、苯或其他腐蝕性清潔劑。

#### <span id="page-39-0"></span>廢電機電子設備

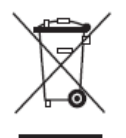

此產品不能當作家庭垃圾處理,應棄置於回收廠內。確保產品在到期後按照當地法律和規定 處理。

Elo 已經在全球某些地區設立回收站。有關這些回收站的路線資訊,請造訪 <http://www.elotouch.com/AboutElo/ewaste-program/>。

### **UL**指令

I系列的主機板上內有一顆鋰電池。如果換錯電池類型,則可能發生爆炸。電量耗盡後,請根 據當地法律和規定處理廢電池。

### 警告

- 重要提示:觸控式電腦必須始終保持乾燥。切勿濺入或濺上液體。如果觸控式電腦受潮,切勿 嘗試自行維修。請聯繫Elo客戶服務部門瞭解情況。
- 此設備為 A 類產品。在家庭環境下,此產品可能產生無線電干擾,在這種情況下,使用者可 能需要採取相應措施

### <span id="page-40-0"></span>第 **7** 章:法規資訊

#### **I.** 電子安全資訊

必須滿足製造商標籤標示的電壓、頻率和電流需求。如果不遵守這些限制,連接到非指定電源, 將有可能導致運作異常、設備損壞或者火災。

本設備內部沒有操作人員可維修的零件。設備產生的危險電壓具有安全危害。只能由合格的維修 技術人員進行維修。

將設備接上電源之前,如果對安裝存有疑惑,請聯繫合格的電工或者製造商。

#### **II.**輻射和抗干擾資訊

#### 針對美國使用者的通知:

本設備經測試符合 FCC 標準第 15 部分。本設備的操作必須滿足以下兩個條件:(1) 本設備不會 產生有害干擾,以及 (2) 本設備必須能夠承受任何干擾,包括可能導致意外操作的干擾。

注意:此設備已經經過測試且符合 FCC 標準第 15 部分的 A 類數位裝置限制。這些限制可以在家 用裝置中合理防止有害干擾。本設備會產生、使用和輻射無線電波,如果沒有按照說明安裝和使 用,它可能對無線電通訊產生有害干擾。但是,無法保證在任何特殊安裝過程中不會產生干擾。 如果本設備確實對無線電或電視接收造成有害干擾(可透過開關設備來確定),則建議使用者嘗試 透過以下一種或多種措施來消除干擾:

- 調整接收天線的方向或位置。
- 增加設備和接收器之間的距離。
- 將設備連接到與接收器不同電路的電源插座。
- 諮詢經銷商或有經驗的收音機/電視技術人員以尋求說明。

注意:未經負責法規遵循的當事人確認可對本設備進行改造或修改的行為,將可能導致使用者使 用本設備的授權失效。

加拿大使用者注意:

本 A 類數位裝置符合加拿大 CAN ICES-3 (A)/NMB-3(A)標準的規定。

Cet appareil numérique de la classe A est conforme à la norme CAN ICES-3 (A)/NMB-3(A) du Canada.

本設備符合加拿大工業部免授權 RSS 標準。本設備的操作必須滿足以下兩個條件:(1) 本設備不 會產生干擾,以及(2)本設備必須能夠承受任何干擾,包括可能導致本設備意外操作的干擾。

Le présent appareil est conforme aux CNR d'Industrie Canada applicables aux appareils radio exempts de licence. L'exploitation est autorisée aux deux conditions suivantes : (1) l'appareil ne doit pas produire de brouillage, et (2) l'utilisateur de l'appareil doit accepter tout brouillage radioélectrique subi, même si le brouillage est susceptible d'en compromettre le fonctionnement.

#### 針對加拿大使用者的通知:

此設備符合加拿大工業部的無線電干擾規定的 A 類數位裝置無線電雜訊限制。

針對歐盟使用者的通知:

只能使用設備隨附的電源線和連接線。根據以下標準的要求,更換隨附電源線和連接線可能降低 電氣安全性或者輻射或抗干擾的 CE 標誌認證:

此資訊技術設備 (ITE)的製造商標籤必須印有 CE 標誌,此標誌表示設備已經經過測試且滿足以 下指令和標準:根據歐洲標準 EN 55032 A 類規定的 EMC 指令 2014/30/EC 和歐洲標準 EN 60950-1 規定的低電壓指令 2014/35/EC 的要求,此設備經過測試且滿足 CE 標誌要求。

致所有使用者的一般資訊:

此設備會產生、使用和輻射無線電波。如果沒有按照本使用指南安裝和使用,它可能對無線電和 電視通訊產生干擾。但是,由於現場情況不同,無法保證在任何特殊安裝過程中不會產生干擾。 1. 為了滿足輻射和抗干擾要求,使用者必須遵循以下內容:

- a. 僅使用隨附的 I/O 纜線將本數位裝置與任何電腦連接。
	- b. 為了滿足要求,僅使用製造商核可的電源線。
	- c. 使用者必須注意:未經負責法規遵循的當事人確認可對本設備進行改造或修改的行為, 將可能導致使用者使用本設備的授權失效。
- 2. 如果設備出現干擾無線電或電視接收或者其他任何設備的現象:
	- a. 開關設備確認設備是否為輻射源。如果確定設備正在干擾,請採用以下一種或幾種措施 消除干擾:
		- I. 將數位裝置搬離受影響接收器。
		- II. 對照受影響接收器,重新放置(轉動)數位裝置。
		- III. 調整受影響接收器的天線的方向。
		- IV. 將數位裝置的插頭插入另一AC 插座中,這樣,數位裝置和接收器處於不同的 分支電路中。
		- V. 拔下並拆下數位裝置不用的所有 I/O 線。(未連接的 I/O 線可能產生較高的射頻 發射量。)
		- VI. 只能將數位裝置的插頭插入接地插座中。切勿使用 AC 變壓器插頭。(拆下或切 下地線可能升高射頻發射量並導致使用者面臨致命的觸電危險。)

CE 輻射暴露聲明:

本設備符合為非受控環境制定的 CE 輻射暴露限值。安裝和操作本設備時,輻射體與人體之間的 距離至少應為 20 公分。

如果需要其他説明,請諮詢零售商、生產商或者經驗豐富的無線電或電視技術人員。

### **III.EC R&TTE**指令

本設備符合 1999/5/EC 指令的所有基本需求。第 10 條所述以及 1999/5/EC 指令配件[IV]中詳細 說明的符合性評估程序由以下權責機關參與:

識別標記:0700(權責機關編號)

## CE 0700 <sup>1</sup>

相關技術文件儲存於: Elo Touch Solutions, Inc.

USA

### **IV.**認證機構

I 系列已經獲得以下認證和標誌:

- CE(歐盟)
- FCC(美國)
- UL(美國和加拿大)
- TUV
- CB
- VCCI(日本)
- Energy Star<sup>®</sup>
- EAC
- China CCC SRRC
- Taiwan BSMI **(ESY22i5** 系列**)**

### **V.**台灣**RoHS (ESY22i5**系列**)**

#### 限用物質含有情況標示聲明書

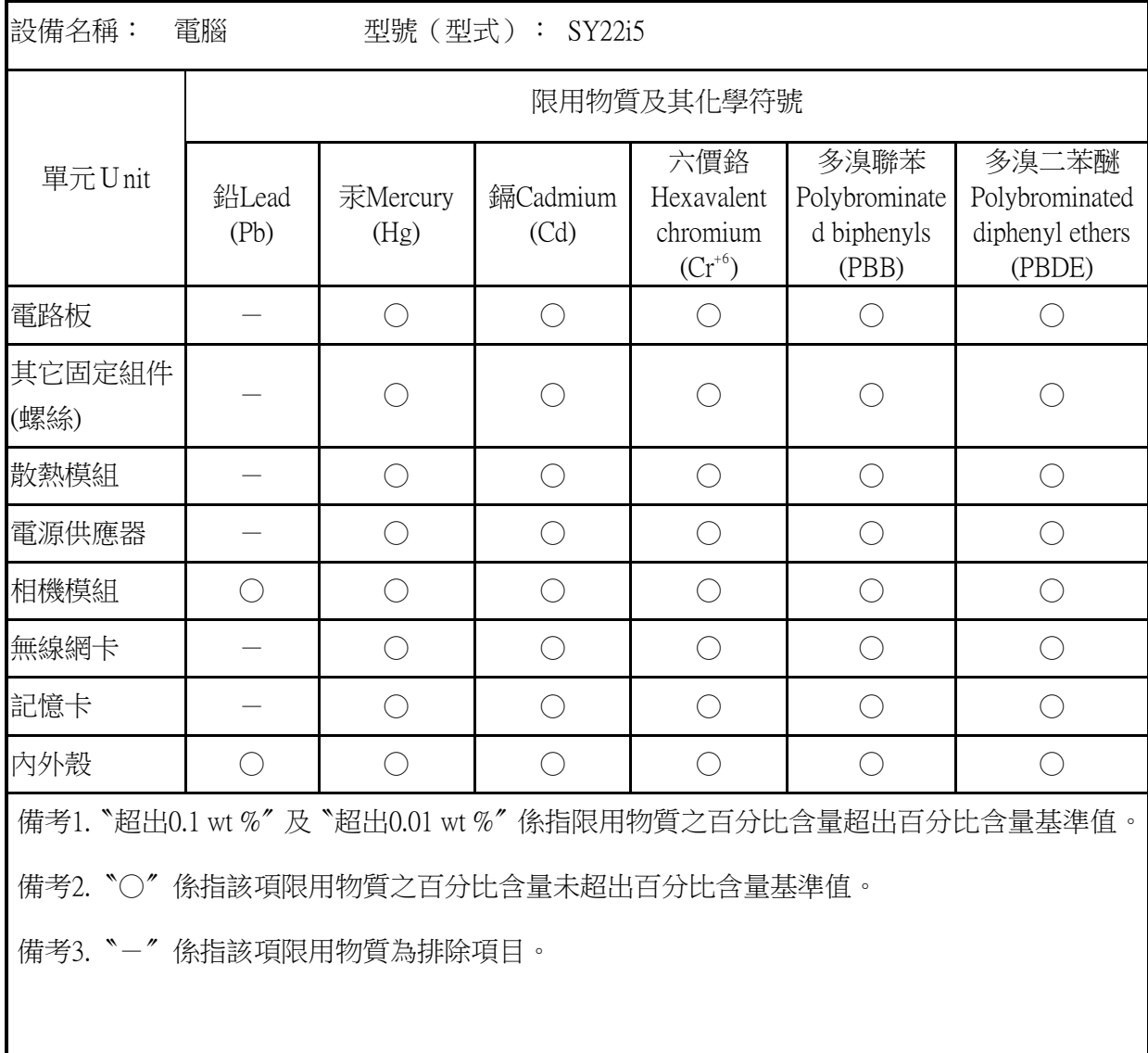

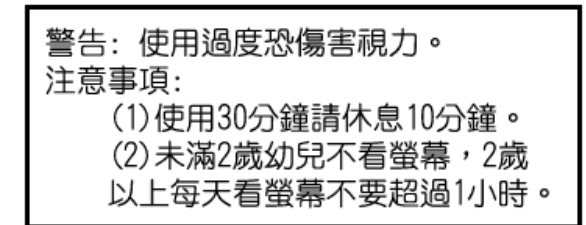

### <span id="page-45-0"></span>第 **8** 章:保固資訊

欲瞭解保固資訊,請造訪 <http://www.elotouch.com/Support/warranty.asp>

訪問我們的網站獲得最新

- 產品資訊
- 說明書
- 活動預告
- 新聞稿
- 軟體驅動
- 觸控式電腦電子報

欲瞭解Elo touch solutions的產品範圍的更多資訊,請造訪我們的網站**www.elotouch.com**或者致 電離您最近的辦公室。

#### 北美洲

電話 800-ELO-TOUCH 電話:1-408-597-8000 傳真:1-408-597-8050 [customerservice@elotouch.com](mailto:customerservice@elotouch.com)

#### 歐洲

電話:+32 (0) 16 70 45 00 傳真:+32 (0) 16 70 45 49 [elosales@elotouch.com](mailto:elosales@elotouch.com)

#### 亞太地區

電話 +86 (21) 3329 1385 傳真 +86 (21) 3329 1400 www.elotouch.com.cn

#### 拉丁美洲

電話:786-923-0251 傳真:305-931-0124 www.elotouch.com

© 版權所有 2017 Elo Touch Solutions, Inc. 保留所有權利。